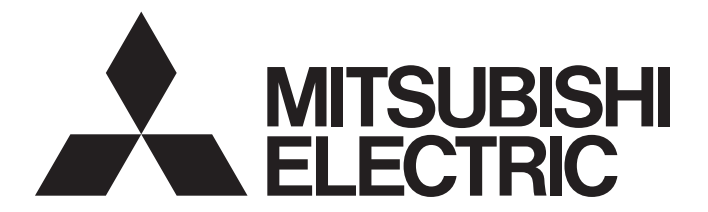

**Edge Computing Software** 

iQEdgecross

# CC-Link IE Field Network Data Collector (MELIPC MI5122-VW) User's Manual

-SW1DNN-DCCCIEFM-M

# <span id="page-2-0"></span>**SAFETY PRECAUTIONS**

(Read these precautions before using this product.)

Before using this product, please read this manual and the relevant manuals carefully and pay full attention to safety to handle the product correctly.

The precautions given in this manual are concerned with this product only. For the safety precautions of the programmable controller system, refer to the user's manual for the CPU module used.

In this manual, the safety precautions are classified into two levels: " $\bigwedge$  WARNING" and " $\bigwedge$  CAUTION".

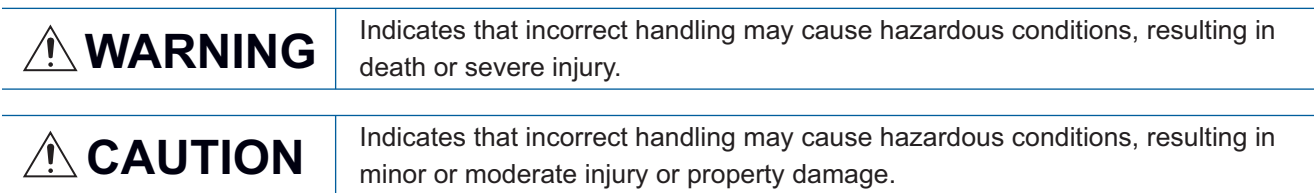

Under some circumstances, failure to observe the precautions given under " A CAUTION" may lead to serious consequences.

Observe the precautions of both levels because they are important for personal and system safety.

Make sure that the end users read this manual and then keep the manual in a safe place for future reference.

## [Design Precautions]

## **WARNING**

- To perform an operation, such as data change or operating status change, to running devices, such as a programmable controller, servo, robot, or server, from an industrial PC equipped with this product, configure an interlock circuit outside of the devices so that the entire system always operates to the safety side. Additionally, read this manual carefully and ensure the safety before operations. Especially, in the above mentioned operations that are performed from external devices through network, any problems on devices may not be dealt with promptly due to an abnormal data communication.
- Configure a safety circuit outside of an industrial PC equipped with this product so that the entire system operates to the safely side even when a fault occurs in the PC. Failure to do so may result in an accident due to an incorrect output or malfunction.

## [Design Precautions]

## **CAUTION**

● During application of each setting, do not perform the operation that forcibly turns the industrial PC equipped with this product OFF.

Otherwise, the data will be undefined and resetting and re-registering data will be required. Additionally, doing so may cause the malfunction of this product.

# <span id="page-3-0"></span>**CONDITIONS OF USE FOR THE PRODUCT**

- (1) This software shall be used under the following conditions:
	- i) that any failure occurred in this software, if any, shall not lead to any serious accident.

ii) that the backup and/or fail-safe functions are systematically performed outside the devices in the cases of any failure occurred in this software.

(2) Mitsubishi assumes no responsibility and liability (including but not limited to, default liability, defect liability, quality assurance responsibility, tort liability, product liability) for the quality, performance, and safety of both this software and products using this software.

# <span id="page-4-0"></span>**INTRODUCTION**

Thank you for purchasing CC-Link IE Field Network Data Collector.

This manual describes the specifications, procedures before operation, and troubleshooting of this product.

Before using this product, please read this manual and the relevant manuals carefully, and develop familiarity with the

functions and performance of this product to handle correctly.

Please make sure that the end users read this manual.

## **CONTENTS**

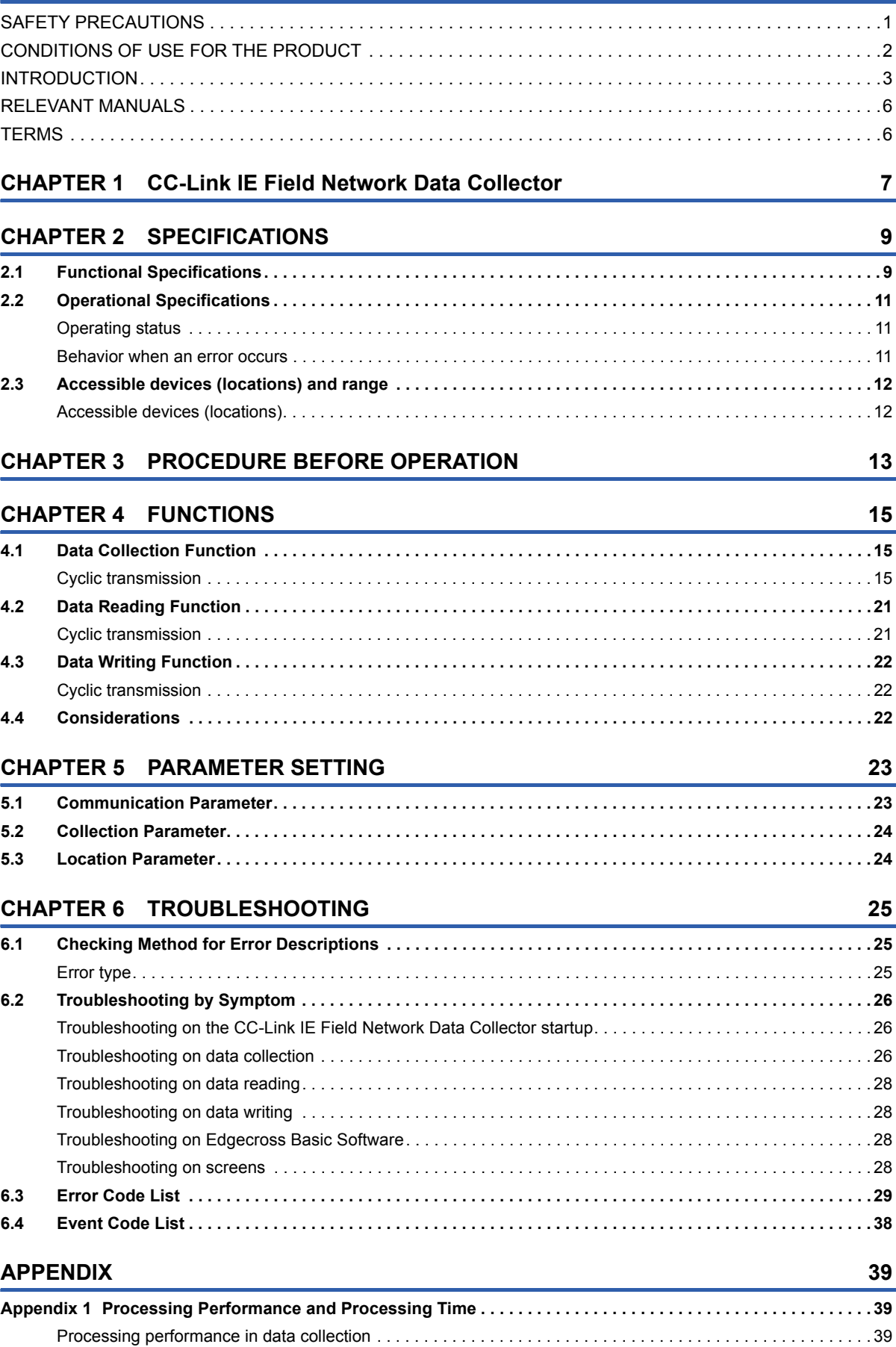

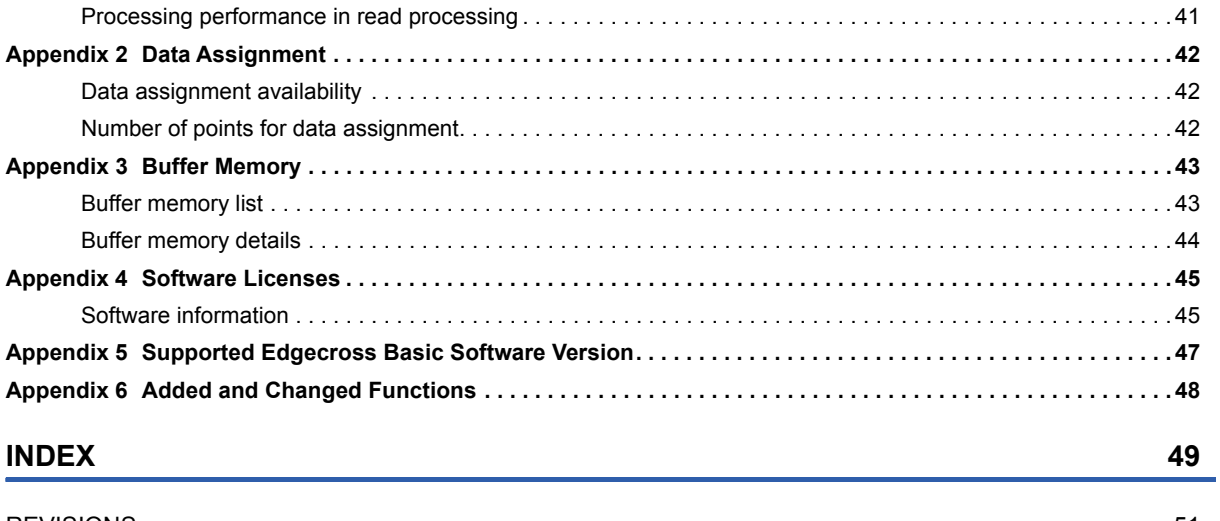

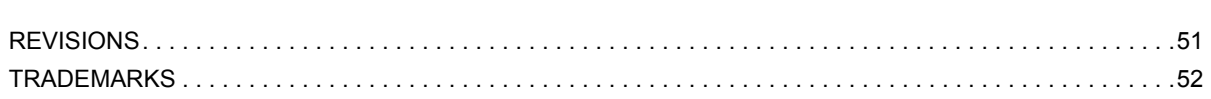

# <span id="page-7-0"></span>**RELEVANT MANUALS**

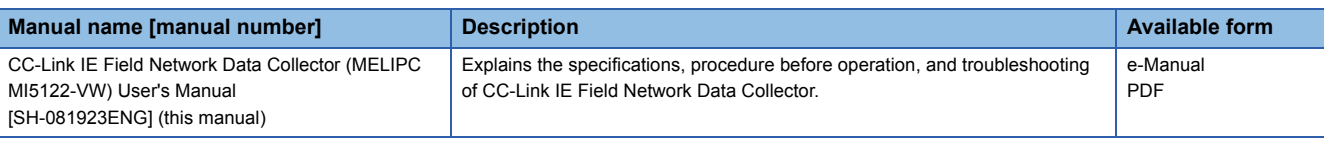

 $Point<sup>0</sup>$ 

e-Manual refers to the Mitsubishi Electric FA electronic book manuals that can be browsed using a dedicated tool.

- e-Manual has the following features:
- Required information can be cross-searched in multiple manuals.
- Other manuals can be accessed from the links in the manual.
- Hardware specifications of each part can be found from the product figures.
- Pages that users often browse can be bookmarked.
- Sample programs can be copied to an engineering tool.

## <span id="page-7-1"></span>**TERMS**

Unless otherwise specified, this manual uses the following terms.

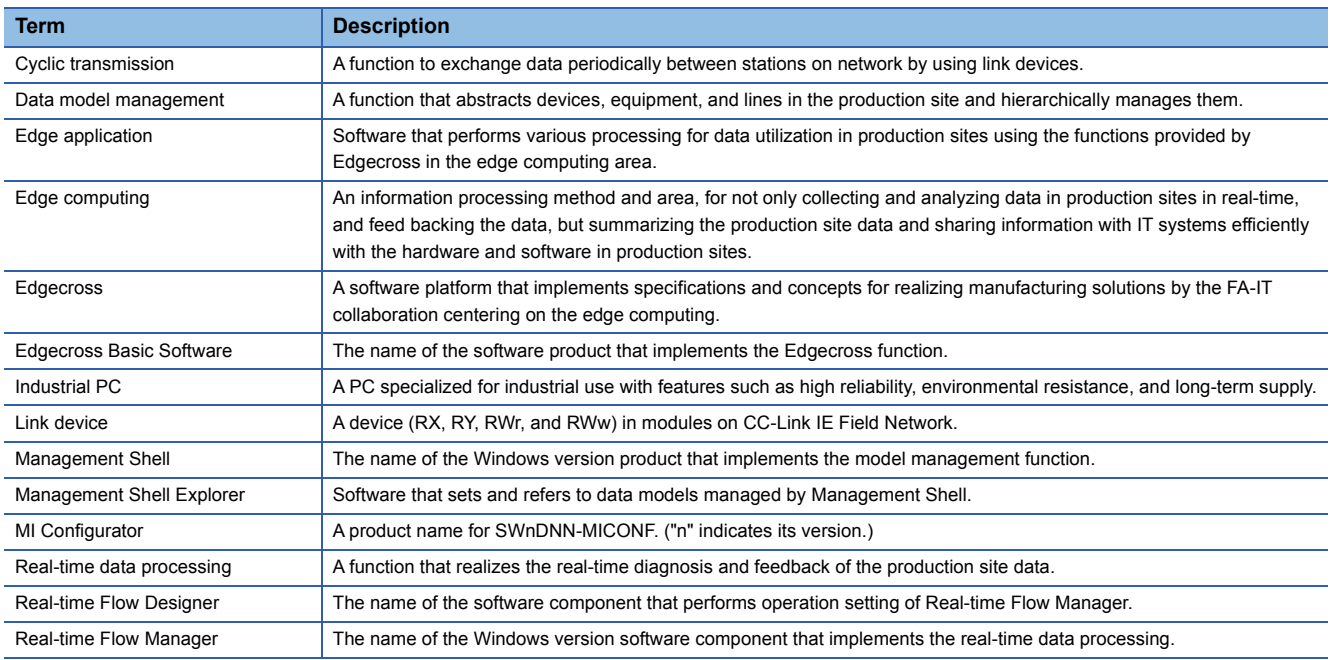

# <span id="page-8-0"></span>**1 CC-Link IE Field Network Data Collector**

CC-Link IE Field Network Data Collector (SW1DNN-DCCCIEFM-M) is a software component that performs the data collection, data reading, and data writing functions in cyclic transmission via CC-Link IE Field Network. Data in a device can be collected and updated by using CC-Link IE Field Network Data Collector in combination with

Edgecross Basic Software.

For details on Edgecross Basic Software, refer to the following manual.

Edgecross Basic Software for Windows User's Manual

## $Point$

CC-Link IE Field Network Data Collector (SW1DNN-DCCCIEFM-M) is designed for MI5122-VW. For MI5122-VW, refer to the following manual. MELIPC MI5000 Series User's Manual (Startup)

## $Restraction<sup>(1)</sup>$

 • CC-Link IE Field Network Data Collector runs by using a routine performed when a link scan of CC-Link IE Field Network is completed.

Therefore, do not use the function (CCPU\_EntryLinkScanEndFunc function) used for registering the routine in a user program of MI5122-VW.

If the function is used, some problems such as data collection failure, no change in collected data, and no feedback will occur.

- When running CC-Link IE Field Network Data Collector and a user program of MI5122-VW at the same time, the data collection timing of the Data Collector will be unstable. Lower the priority of the user program of MI5122-VW.
- CC-Link IE Field Network Data Collector may use up to 50 percent of the CPU for the interrupt processing. This must be considered when including the interrupt processing in a user program of MI5122-VW to avoid a system WDT error.

# <span id="page-10-0"></span>**2 SPECIFICATIONS**

<span id="page-10-2"></span>This chapter shows the functional specifications, operational specifications, and accessible devices (locations) and range of CC-Link IE Field Network Data Collector.

# <span id="page-10-1"></span>**2.1 Functional Specifications**

This section shows the functional specifications of CC-Link IE Field Network Data Collector.

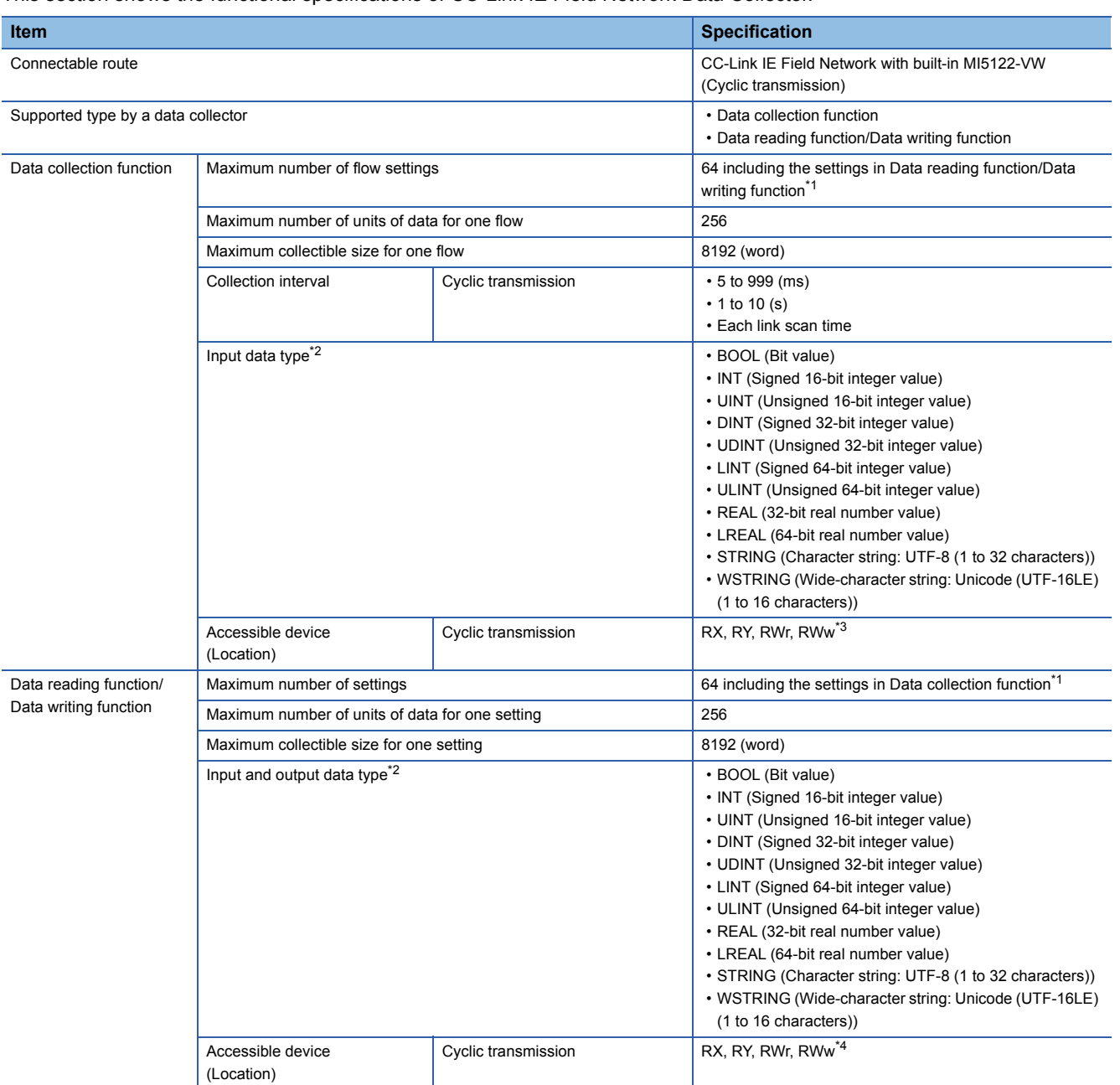

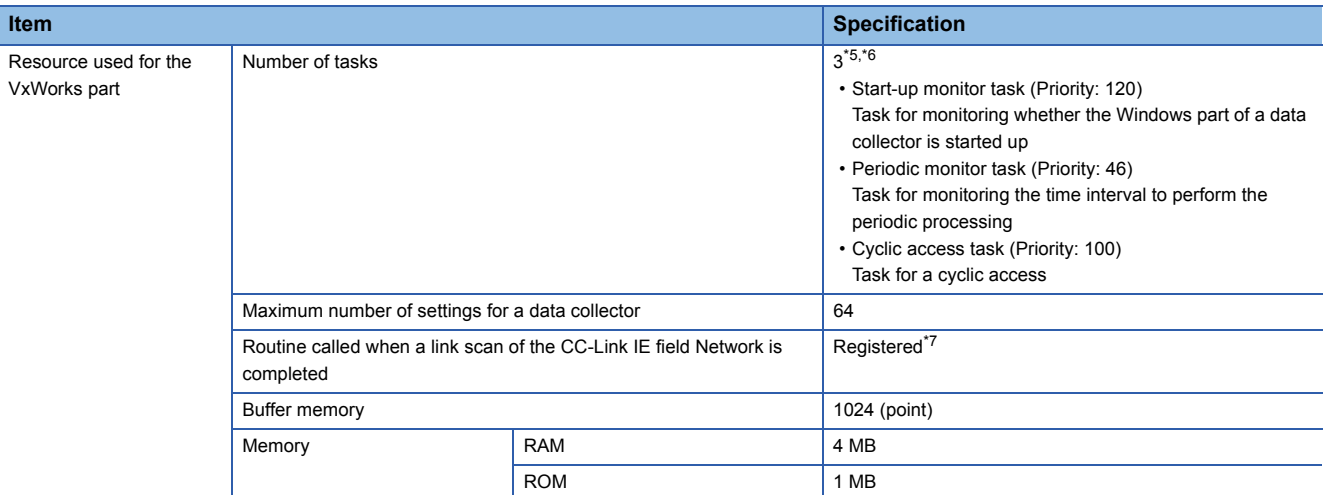

<span id="page-11-0"></span>\*1 For details, refer to the following:

Edgecross Basic Software for Windows User's Manual

- <span id="page-11-1"></span>\*2 For details on data types, refer to the following manual. Edgecross Basic Software for Windows User's Manual
- <span id="page-11-2"></span>\*3 When MI5122-VW is set as the master station, RY and RWw cannot be accessed.
- <span id="page-11-3"></span>\*4 When MI5122-VW is set as the master station and if the data reading function is performed, RY and RWw cannot be accessed.
- <span id="page-11-4"></span>\*5 Before using CC-Link IE Field Network Data Collector, only the start-up monitor task is performed.
- <span id="page-11-5"></span>\*6 When CC-Link IE Field Network Data Collector is not working, the priority of each task will be '255'.
- <span id="page-11-6"></span>\*7 It is not registered when CC-Link IE Field Network Data Collector is not running.

# <span id="page-12-3"></span><span id="page-12-0"></span>**2.2 Operational Specifications**

This section shows the operational specifications of CC-Link IE Field Network Data Collector.

## <span id="page-12-1"></span>**Operating status**

The status of CC-Link IE Field Network Data Collector varies for each access target and is determined according to the communication status with the targets.

The communication status with access targets can be checked in Edgecross Basic Software.

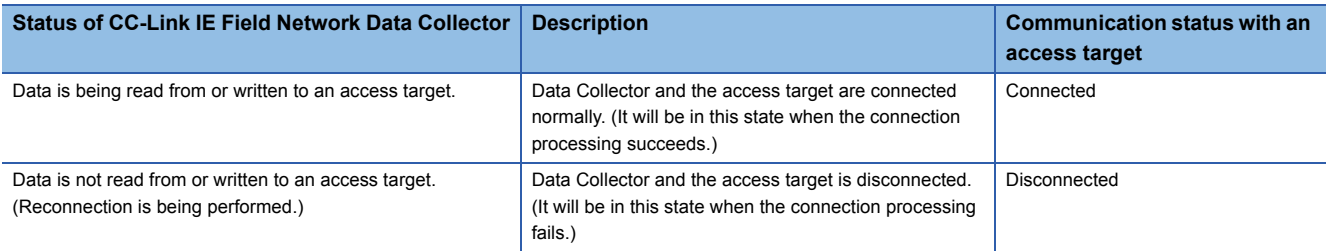

## <span id="page-12-2"></span>**Behavior when an error occurs**

When CC-Link IE Field Network Data Collector detects an error, it performs the following operations depending on the error type.

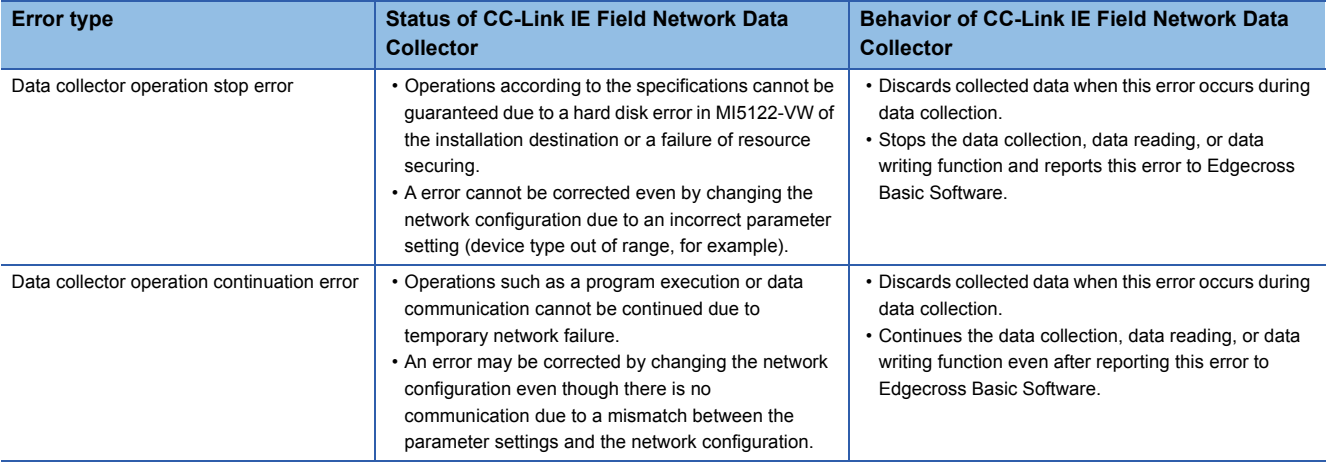

 $Point <sup>0</sup>$ 

The type of errors reported to Edgecross Basic Software are as follows:

• Data collector operation stop error: Moderate error

• Data collector operation continuation error: Minor error

# <span id="page-13-0"></span>**2.3 Accessible devices (locations) and range**

<span id="page-13-2"></span>This section shows the accessible devices (locations) and range.

## <span id="page-13-1"></span>**Accessible devices (locations)**

The following table shows the accessible devices (locations).

## **Cyclic transmission**

: Accessible

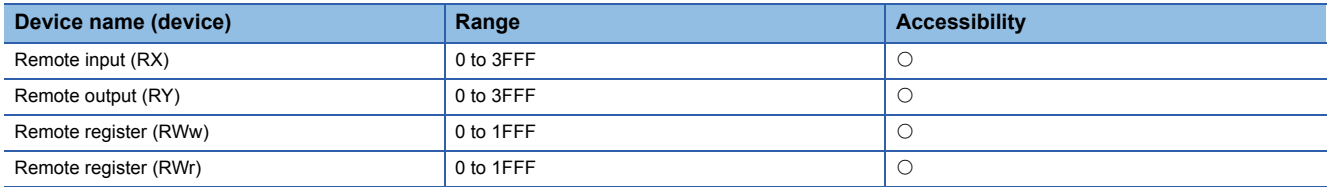

# <span id="page-14-0"></span>**3 PROCEDURE BEFORE OPERATION**

This chapter shows the procedure from start-up to operation of CC-Link IE Field Network Data Collector.

### Operating procedure

*1.* Set the setting of a device and wire and connect it to MI5122-VW.

For the setting, wiring, and connection methods, refer to the manuals of the device and MI5122-VW to use.

**LaManual of the MELSEC device to use** 

MELIPC MI5000 Series User's Manual (Startup)

*2.* Set the parameters of CC-Link IE Field Network necessary for the Data Collector.

For the setting method of parameters, refer to the following manual.

**LaMI** Configurator Operating Manual

*3.* Set parameters of the Data Collector.

**Fage 23 PARAMETER SETTING** 

### **Precautions**

When running a data collector on an industrial PC where an antivirus software is installed, an exceeded collection cycle or data missing may occur due to an operation of the antivirus software. Exclude the following folders from the monitoring targets in the antivirus software settings. For the setting methods, refer to the manual for each antivirus software.

- Installation destination folder of a data collector
- Following files and folders of Windows

Pagefile.sys

\*.pst

%systemroot%\System32\Spool

%systemroot%\SoftwareDistribution\Datastore

%windir%\Security\Database

%allusersprofile%\NTUser.pol

%systemroot%\system32\GroupPolicy\Machine\registry.pol

%systemroot%\system32\GroupPolicy\User\registry.pol

# <span id="page-16-0"></span>**4 FUNCTIONS**

<span id="page-16-5"></span>This chapter shows the functions of CC-Link IE Field Network Data Collector.

## <span id="page-16-1"></span>**4.1 Data Collection Function**

This function collects data in the interval of the set collection cycle.

- Data can be collected in the following transmission method:
- Cyclic transmission (CF [Page 15 Cyclic transmission\)](#page-16-2)

## <span id="page-16-2"></span>**Cyclic transmission**

This is the method for collecting the link devices, RX, RY, RWr, and RWw, which are sent from a device connected via CC-Link IE Field Network in cyclic transmission.

The collection methods which can be set for the cyclic transmission are as follows:

<span id="page-16-4"></span><span id="page-16-3"></span>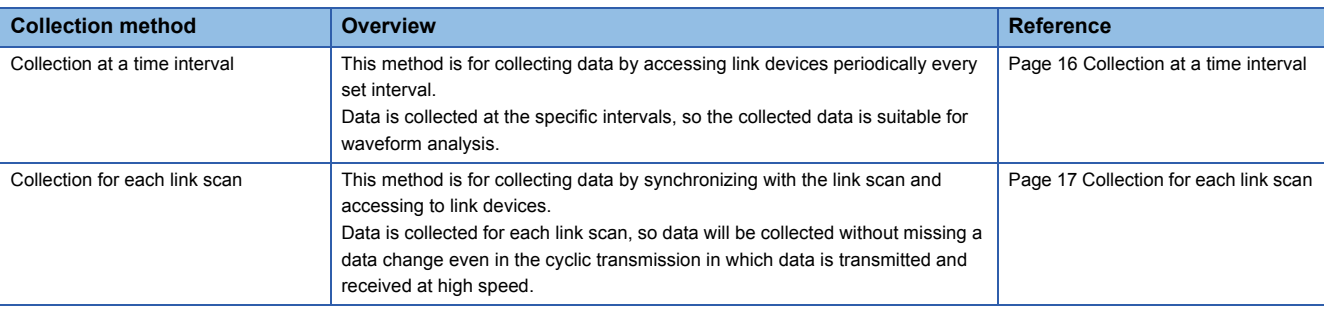

## <span id="page-17-0"></span>**Collection at a time interval**

This is the method for collecting data of link devices at the set interval.

Time information added to collected data is the time of the VxWorks part when accessing to link devices.

## **Ex.**

The following shows the timing of a data collection by collection at a time interval.

Time interval: 18 milliseconds

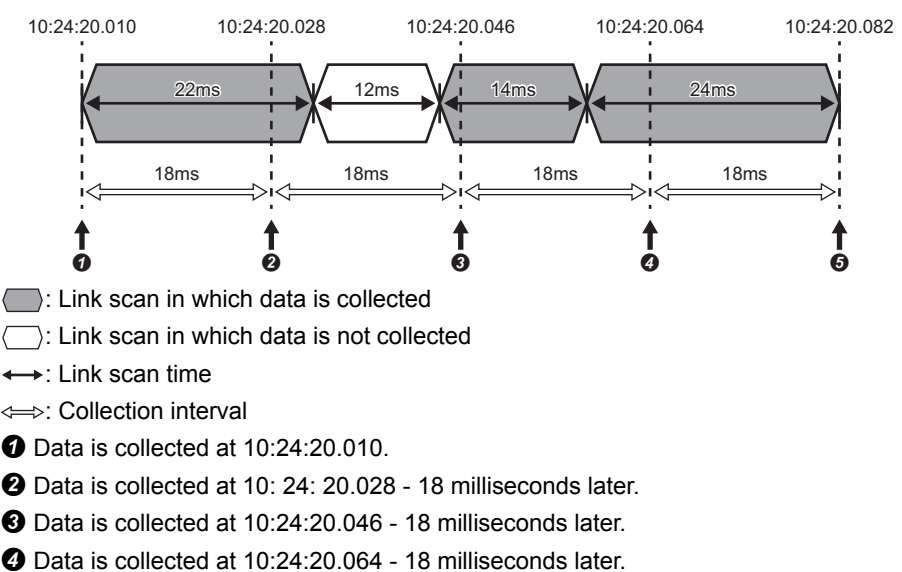

Data is collected at 10:24:20.082 - 18 milliseconds later.

## ■**Setting for MI5122-VW**

Set the following parameters of MI5122-VW in MI Configurator.

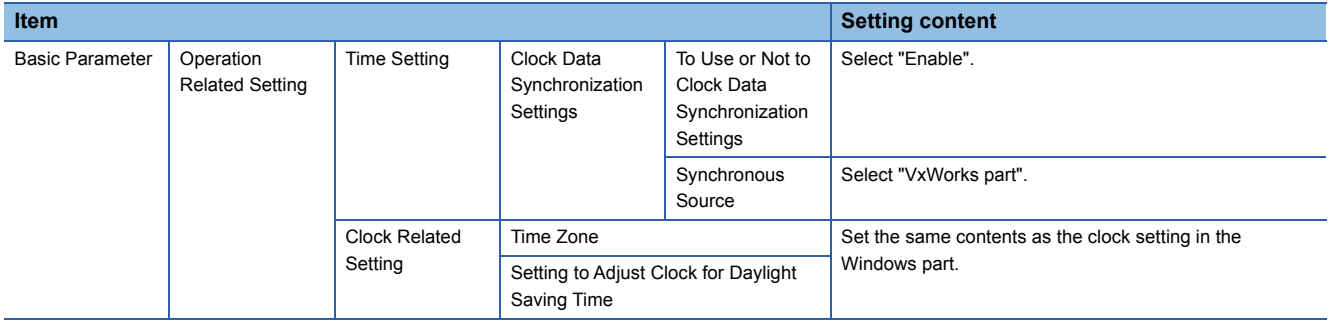

For MI Configurator, refer to the following manual.

**LAMI Configurator Operating Manual** 

### ■**Data missing**

If data collection is not started even after the allowable collection processing delay time (the set collection cycle  $\times$  2) elapses, an exceeded collection cycle is detected and the data for which data collection is not started will be missing.

### ■**Effects of time change**

When changing the time of MI5122-VW, collection time interval added to collected data is not fixed but the collection cycle is fixed.

## <span id="page-18-0"></span>**Collection for each link scan**

This is the method for collecting data of link devices for each link scan.

The features of the data collection for each link scan are as follows:

- Data can be collected for each link scan if the link scan time differs every time.
- Data can be collected in a single link scan without spanning multiple link scans.

The following shows the timing of a data collection by collection for each link scan.

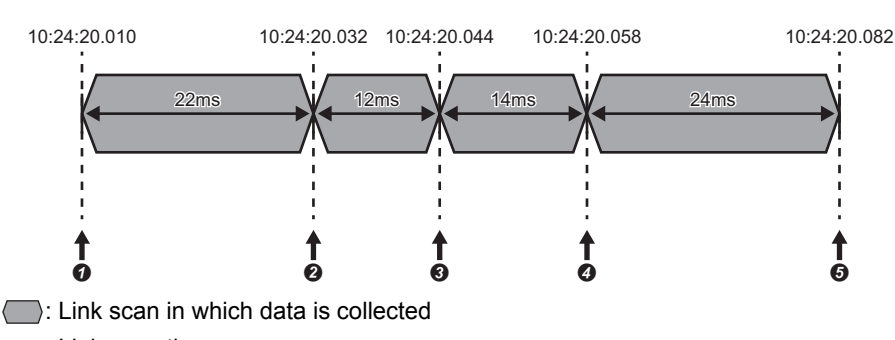

 $\longleftrightarrow$ : Link scan time

**Ex.**

- $\bullet$  Data is collected at 10:24:20.010.
- Data is collected at 10:24:20.032 22 milliseconds later.
- Data is collected at 10:24:20.044 12 milliseconds later.
- Data is collected at 10:24:20.058 14 milliseconds later.
- Data is collected at 10:24:20.082 24 milliseconds later.

### ■**Data missing**

Data missing occurs when a data collection is not completed within the set collection cycle. (It is registered as an event.)

#### ■**Cyclic transmission cancellation**

When MI5122-VW is set as a local station, data is not collected when cyclic transmission is not performed.

Whether cyclic transmission is being performed can be checked according to any of the following methods.

• Check the status of 'D LINK LED' on the front of MI5122-VW.

For details on MI5122-VW, refer to the following manual.

MELIPC MI5000 Series User's Manual (Startup)

• Perform a CC-Link IE Field diagnosis of MI Configurator.

For details on MI Configurator, refer to the following manual.

**LAMI Configurator Operating Manual** 

## **Collection processing time report**

When an enable data collection setting is included in Edgecross Basic Software and the operating status of the software is changed from RUN to STOP, the maximum and minimum collection processing times when the software was in the RUN state are reported to the software.

The collection processing time is reported according to the following.

- Unit: Microsecond
- Range: 0 to 4294967295

## $Point<sup>0</sup>$

- When no data is collected while Edgecross Basic Software is in the RUN state, the maximum and minimum collection processing times are reported as '0'.
- In a report, the unit is changed to millisecond (three decimal places).

### **Precautions**

The operations when collecting the WSTRING type data are as follows:

- For non-surrogate characters, one word is collected from a target device.
- For surrogate characters, two words are collected from a target device.

## **Ex.**

Setting of data to be collected WSTRING type data [Number of characters = 4] (D0-D7) Setting of a value to be collected D0: 'A' D1: 'B' D2-D3: '' D4:'C' D5:'D' D6:'E' D7:'F' Collection result "AB<sub>DC</sub>"  $\square$  indicates a surrogate character.

## **Features**

The following shows the features of the data collection function in cyclic transmission.

#### ■**High-speed data collection**

Data can be collected at high-speed by using the VxWorks part of MI5122-VW to collect data from link devices in cyclic transmission.

### ■**Unit (block) of data collection**

In cyclic transmission, the link device area is divided for each block<sup>\*1</sup> for collecting data efficiently and collect data from blocks in use.

\*1 The unit divided by 64 words from the start device memory number in each device type is referred to "block".

• Bit device (RX/RY)

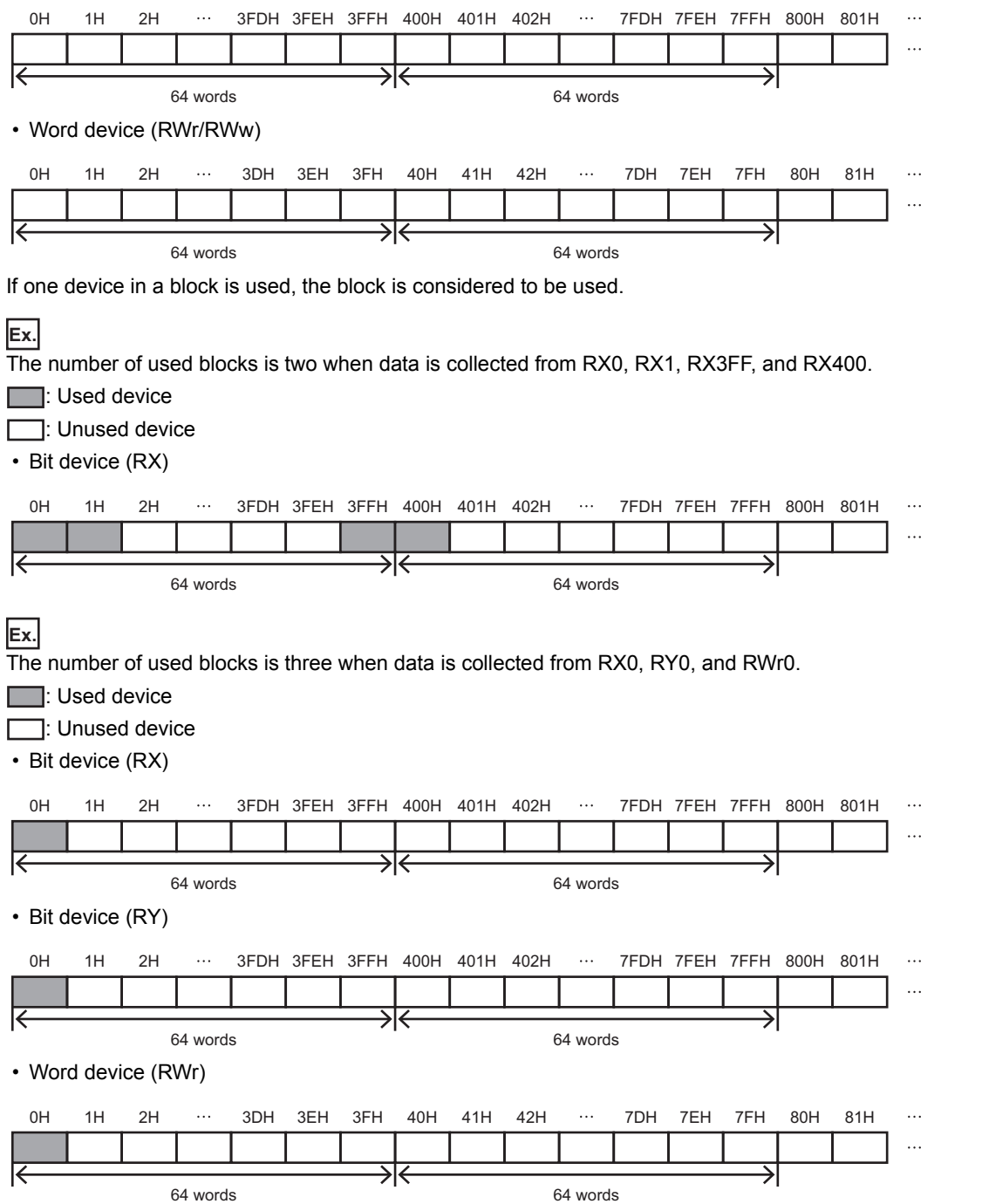

## **Considerations**

The following shows the considerations for the data collection function in cyclic transmission.

### ■**Data transmission delay**

Transmission delay occurs in cyclic transmission, so the collected values are ones that has been sent from the collection destination before the collection time added in the collected data.

### ■**Data inconsistency**

In cyclic transmission, it is guaranteed by CC-Link IE Field Network that data inconsistency will not occur in 32-bit data. However, data inconsistency may occur in collected data exceeding 32-bits if a link scan occurs during data copy. By using the data inconsistency prevention function, data inconsistency in cyclic transmission can be prevented. For using the function, enable the setting of the block data assurance per station in the master station. For the setting, refer to the manual of a device used as a master station.

### ■**Setting change during data collection**

When the collection setting is changed and updated from Edgecross Basic Software during data collection, the data collection being performed is stopped and it is restarted according to the new setting.

# <span id="page-22-2"></span><span id="page-22-0"></span>**4.2 Data Reading Function**

This function sends a data reading request to a device according to a request from Edgecross Basic Software and reads data.

## <span id="page-22-1"></span>**Cyclic transmission**

It reads data of link devices according to a request from Edgecross Basic Software.

### **Read processing time report**

When reconnecting to an access target device in Edgecross Basic Software, the maximum and minimum read processing times during the operation are reported to the software.

- Unit: Microsecond
- Range: 0 to 4294967295

 $\mathsf{Point} \mathcal{P}$ 

 • When no data is read during the operation, the maximum and minimum read processing times are reported as '0'.

• In a report, the unit is changed to millisecond (three decimal places).

#### **Precautions**

The operations when reading the WSTRING type data are as follows:

- For non-surrogate characters, one word is read from a target device.
- For surrogate characters, two words are read from a target device.

### **Ex.**

Setting of data to be read WSTRING type data [Number of characters = 4] (D0-D7) Setting of a value to be read D0: 'A' D1: 'B' D2-D3: '**ם** D4:'C' D5:'D' D6:'E' D7:'F' Reading result "AB<sub>DC</sub>"  $\square$  indicates a surrogate character.

# <span id="page-23-3"></span><span id="page-23-0"></span>**4.3 Data Writing Function**

This function sends a data writing request to a device according to a request from Edgecross Basic Software and writes data.

## <span id="page-23-1"></span>**Cyclic transmission**

It writes data to link devices according to a request from Edgecross Basic Software.

## **Precautions**

The operations when writing the WSTRING type data are as follows:

- For non-surrogate characters, one word is written to a target device.
- For surrogate characters, two words are written to a target device.

**Ex.** Setting of data to be written WSTRING type data [number of characters = 4] (RWw0-RWw7) Setting of a value to be written **ABCO**  $\square$  indicates a surrogate character. Writing result RWw0: 'A' RWw1: 'B' RWw2: 'C' RWw3-RWw4: '<sup>"</sup> RWw5-RWw7: '\0'

## <span id="page-23-2"></span>**4.4 Considerations**

The following shows the considerations for the functions of CC-Link IE Field Network Data Collector.

## **Cyclic data assurance**

During cyclic data assurance, the update of the input and output status of link devices is stopped.

Therefore, during that time, collected data will not be changed and also the feedback will not be provided.

Consider these above when using the following functions for assuring data in a user program.

- CCPU\_StartLinkDeviceAssurance
- CCPU\_EndLinkDeviceAssurance

For details on functions, refer to the following manual.

MELIPC MI5000 Series Programming Manual (VxWorks)

## **Operation when a data link error occurs in the own station**

The following table shows the operations when a data link error occurs in the own station on CC-Link IE Field Network during the data collection, reading, or writing.

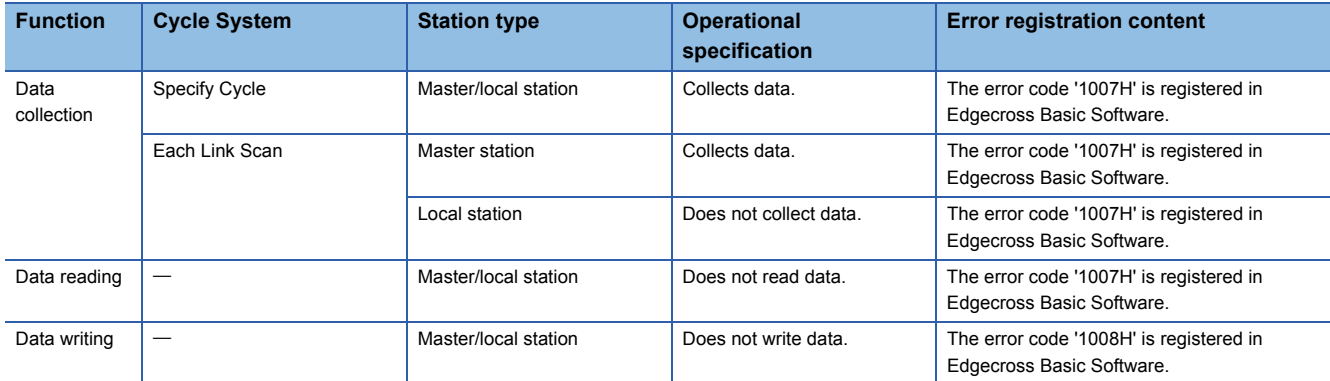

# <span id="page-24-2"></span><span id="page-24-0"></span>**5 PARAMETER SETTING**

The parameter settings for CC-Link IE Field Network Data Collector can be set in Edgecross Basic Software. For the display of the setting screens for each parameter, refer to Edgecross Basic Software User's Manual. Edgecross Basic Software for Windows User's Manual

## <span id="page-24-3"></span><span id="page-24-1"></span>**5.1 Communication Parameter**

Set the setting on the connection between CC-Link IE Field Network Data Collector and a device.

### **Window**

- The "Target Device Setting" screen of Real-time Flow Designer
- The "Target Device Setting" screen of Management Shell Explorer

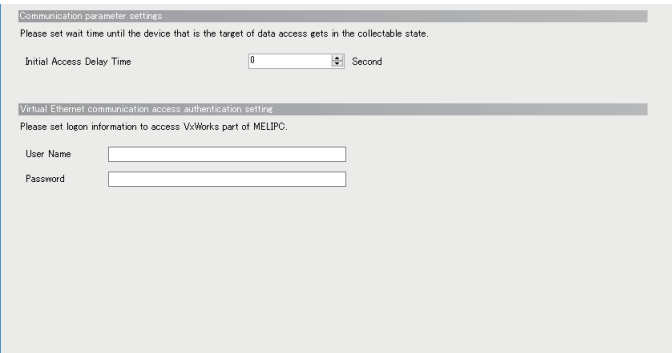

## Displayed items

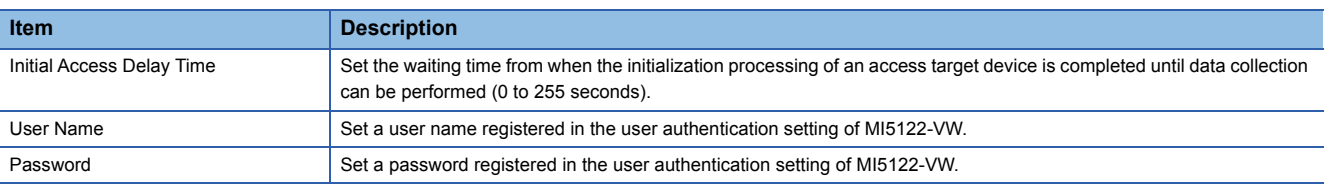

# <span id="page-25-3"></span><span id="page-25-0"></span>**5.2 Collection Parameter**

Set the setting on data collection in CC-Link IE Field Network Data Collector.

### **Window**

• The [Collection Option] tab in the "Data Collection Setting" screen of Real-time Flow Designer

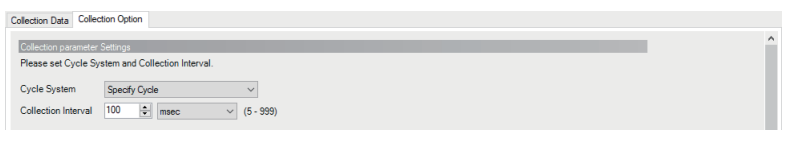

## Displayed items

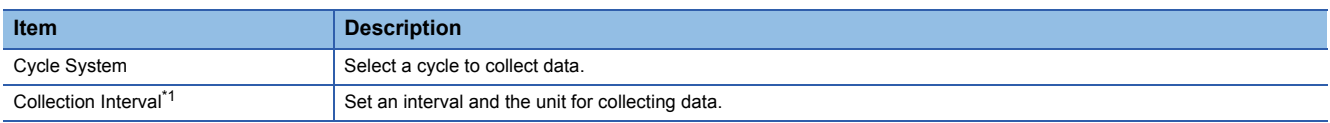

<span id="page-25-2"></span>\*1 It cannot be set when "Each Link Scan" is selected for "Cycle System".

## <span id="page-25-1"></span>**5.3 Location Parameter**

In CC-Link IE Field Network Data Collector, a screen for setting location parameters is not included.

Enter accessible devices (locations) shown in the following section directly.

**F** [Page 12 Accessible devices \(locations\)](#page-13-2)

# <span id="page-26-0"></span>**6 TROUBLESHOOTING**

This chapter explains the errors which may occur when using CC-Link IE Field Network Data Collector and the troubleshooting.

## <span id="page-26-1"></span>**6.1 Checking Method for Error Descriptions**

The following are the methods for checking error descriptions.

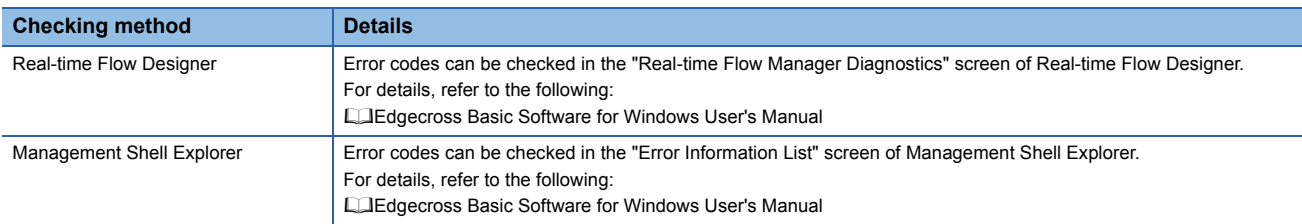

## <span id="page-26-2"></span>**Error type**

There are two types of errors for CC-Link IE Field Network Data Collector; moderate error and minor error.

# <span id="page-27-4"></span><span id="page-27-0"></span>**6.2 Troubleshooting by Symptom**

If a function of CC-Link IE Field Network Data Collector does not perform properly, check the applicable items in the following and troubleshoot the error.

For the troubleshooting by symptom for MI5122-VW, refer to the following:

MELIPC MI5000 Series User's Manual (Application)

## <span id="page-27-1"></span>**Troubleshooting on the CC-Link IE Field Network Data Collector startup**

## **The data collector is not recognized at the Edgecross Basic Software start.**

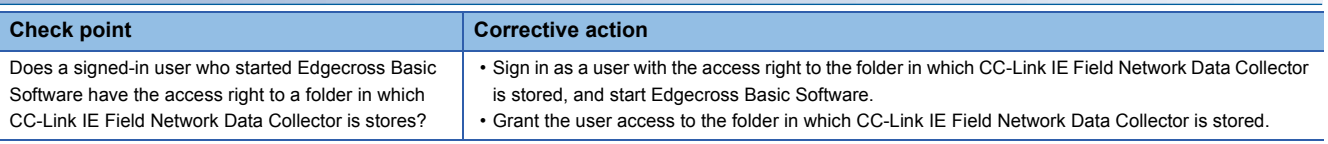

## <span id="page-27-2"></span>**Troubleshooting on data collection**

## **Data collection cannot be performed.**

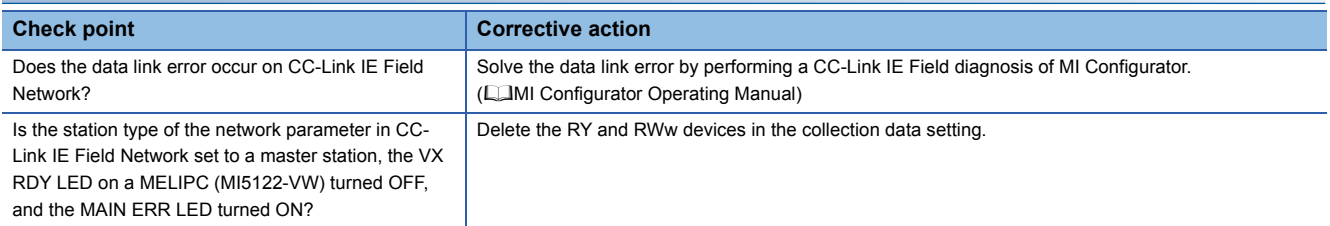

## **There is no change in collected data.**

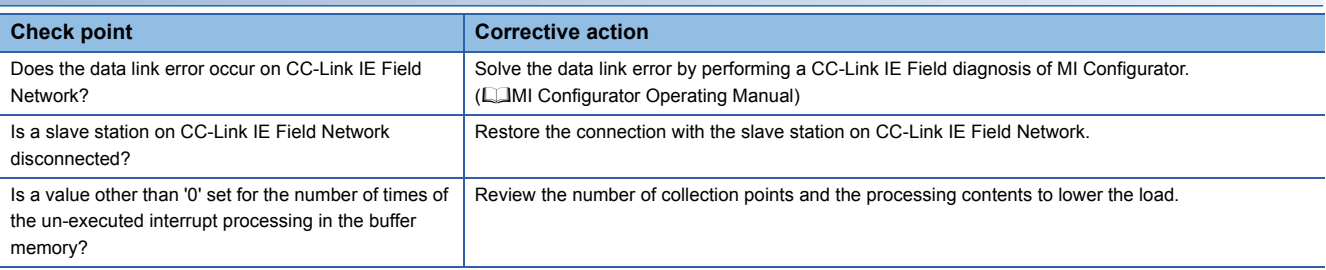

## **Data inconsistency occurs in collected data.**

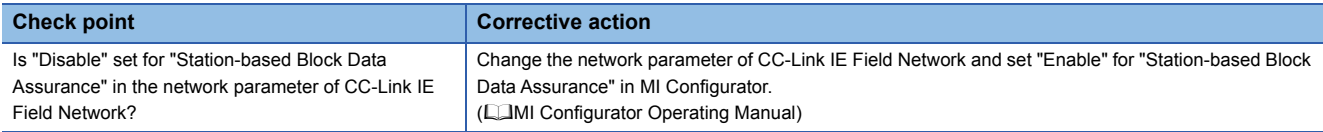

## <span id="page-27-3"></span>**Data missing has occurred in collected data.**

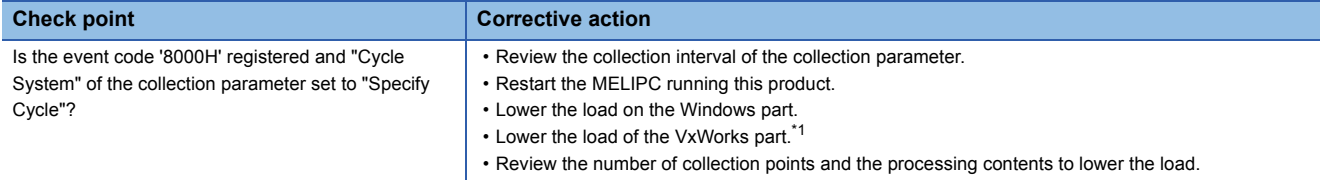

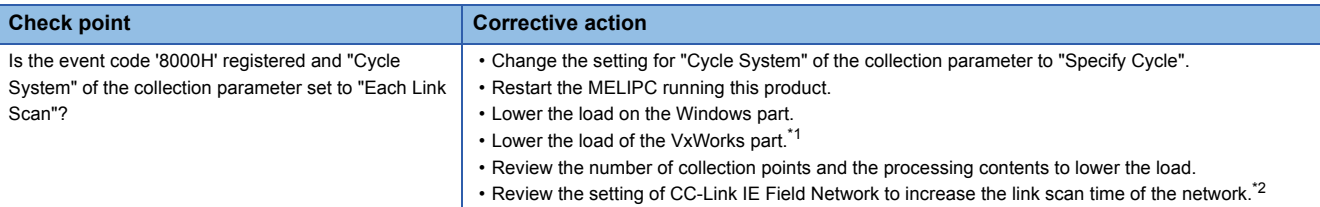

<span id="page-28-0"></span>\*1 Perform the following to reduce the load.

- ⋅ Review the user program processing to reduce the CPU usage rate and the load of file I/O.
- ⋅ Reduce the frequency of file reading and writing from/to the VxWorks part using the file sharing function.
- ⋅ Reduce the frequency of parameter reading and writing using MI Configurator.
- ⋅ Reduce the frequency of event history acquisition using MI Configurator.
- ⋅ Reduce the frequency of access to the VxWorks part using Telnet.
- ⋅ Reduce the frequency of access to the VxWorks part using FTP.
- <span id="page-28-1"></span>\*2 The link scan time of CC-Link IE Field Network can be checked by performing a CC-Link IE Field diagnosis of MI Configurator. **LaMI** Configurator Operating Manual

## <span id="page-29-0"></span>**Troubleshooting on data reading**

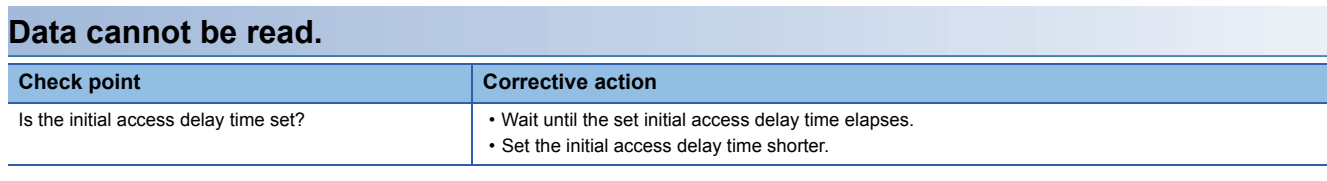

## <span id="page-29-1"></span>**Troubleshooting on data writing**

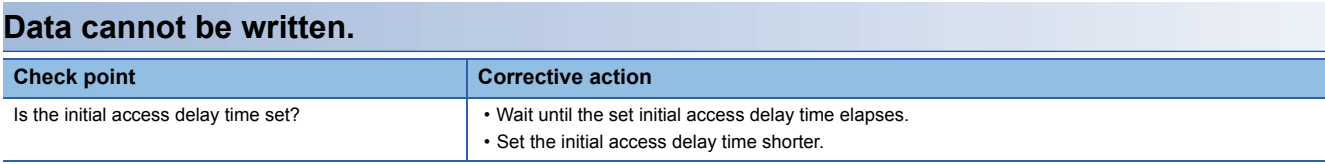

## <span id="page-29-2"></span>**Troubleshooting on Edgecross Basic Software**

## **An error caused by this product has been detected in Edgecross Basic Software.**

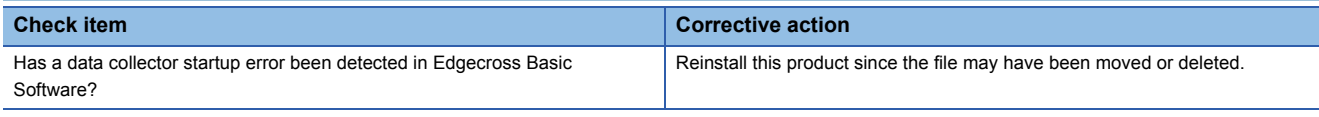

## <span id="page-29-3"></span>**Troubleshooting on screens**

## **Contents in the screen may not be displayed properly.**

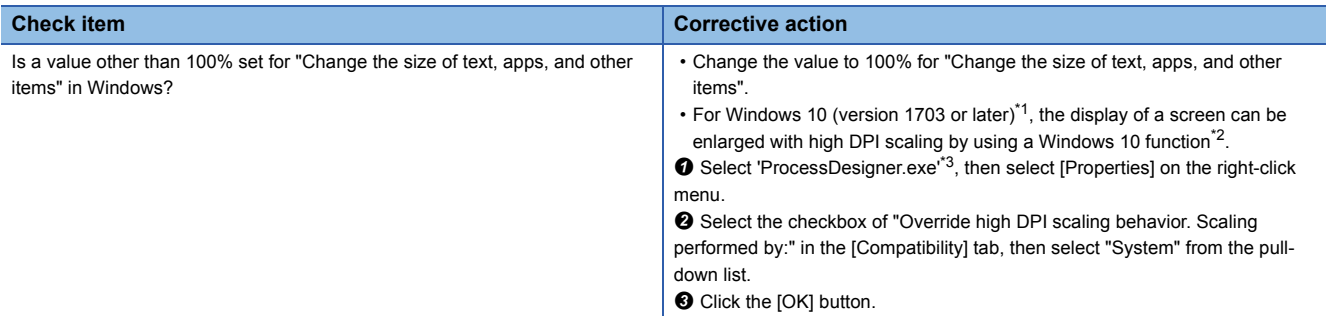

<span id="page-29-4"></span>\*1 The Windows version can be checked by the following procedure.

**O** Press Windows key +  $\boxed{\mathbb{R}}$ , or select [Windows System]  $\Rightarrow$  [Run] from Windows Start.

**<sup>2</sup>** Enter 'winver' in the "Run" screen.

 $\Theta$  Check the version in the displayed screen.

<span id="page-29-5"></span>\*2 The display will be blurred by enlarging.

The following lists the setting values for "Change the size of text, apps, and other items" and the recommended display resolution for each setting value in Windows 10.

Setting value: 100%, display resolution:  $1024 \times 768$  dots or more

Setting value: 125%, display resolution:  $1900 \times 1200$  dots or more

Setting value: 150%, display resolution: 1900  $\times$  1200 dots or more

- Setting value: 175%, display resolution:  $2880 \times 1620$  dots or more
- Setting value: 200%, display resolution:  $2880 \times 1620$  dots or more

Setting value: 225%, display resolution: 3840 × 2160 dots or more

Setting value: 250%, display resolution: 3840 × 2160 dots or more

<span id="page-29-6"></span>\*3 'ProcessDesigner.exe' is stored in the folder in which Edgecross Basic Software is installed.

The following is an example of a storage location.

(Example) When starting the operating system on the C drive and setting the installation destination folder as the default

C:\Edgecross\Edgecross Basic Software\Real-timeFlowDesigner\ProcessDesigner.exe

# <span id="page-30-1"></span><span id="page-30-0"></span>**6.3 Error Code List**

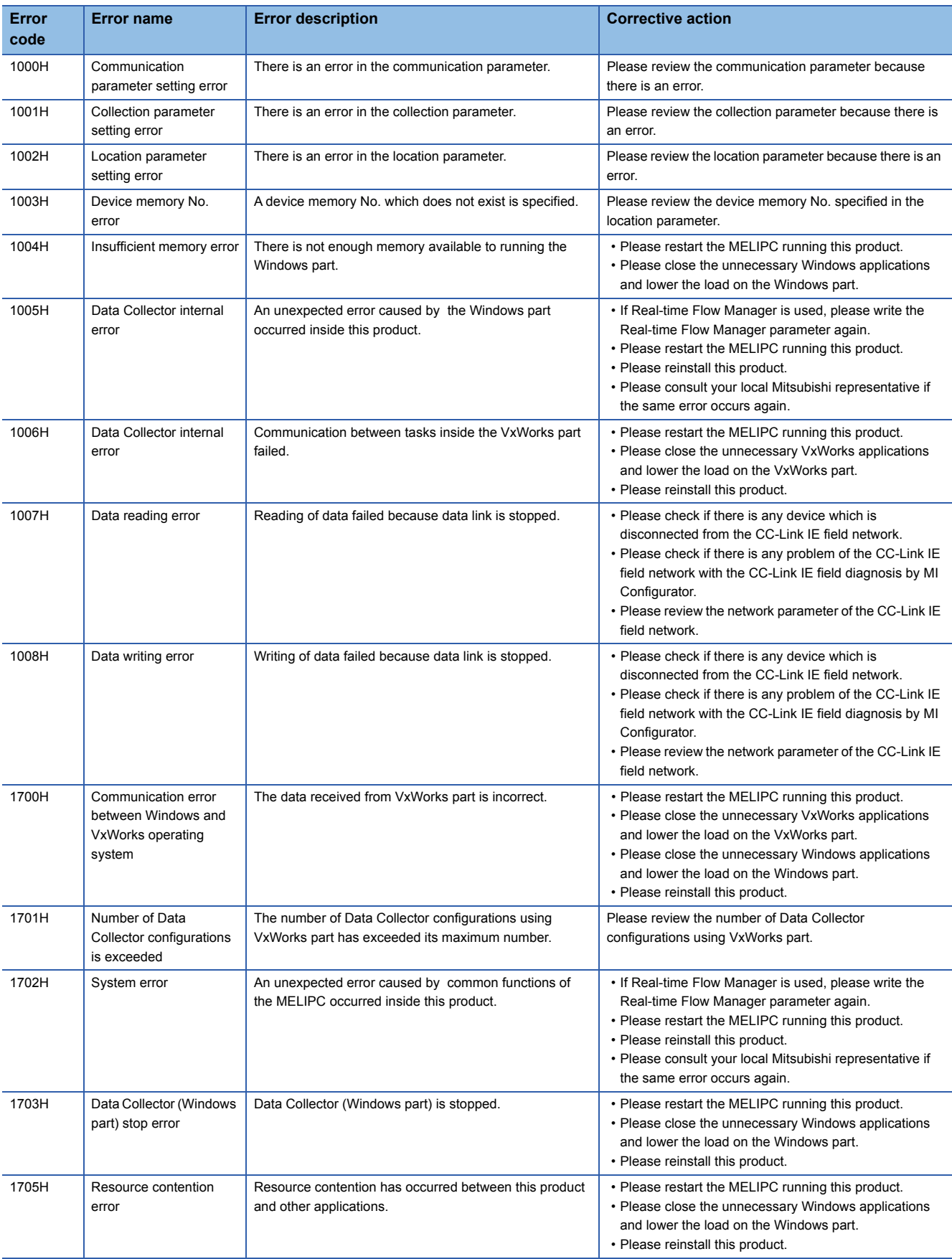

This section shows the codes for errors that occur in CC-Link IE Field Network Data Collector.

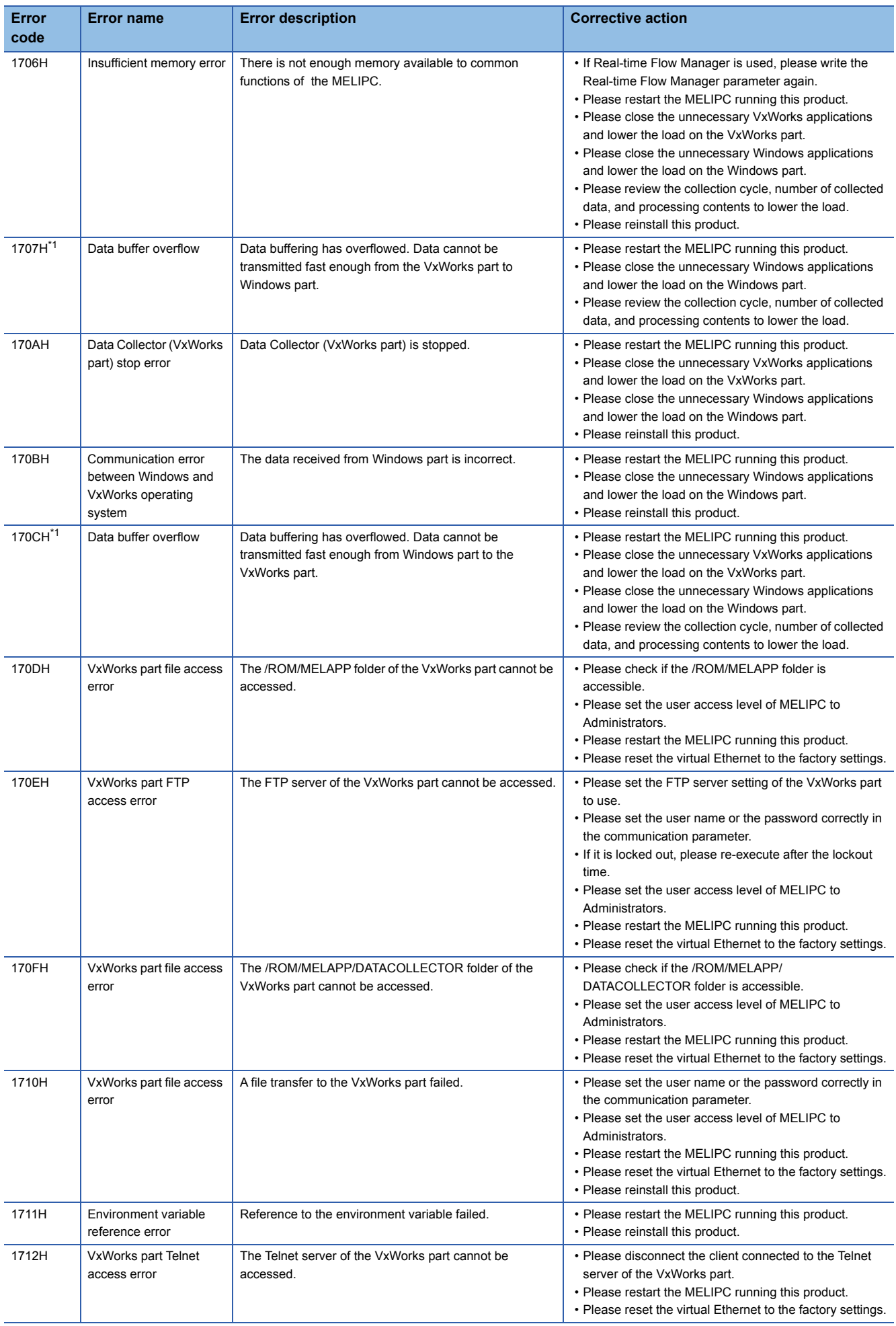

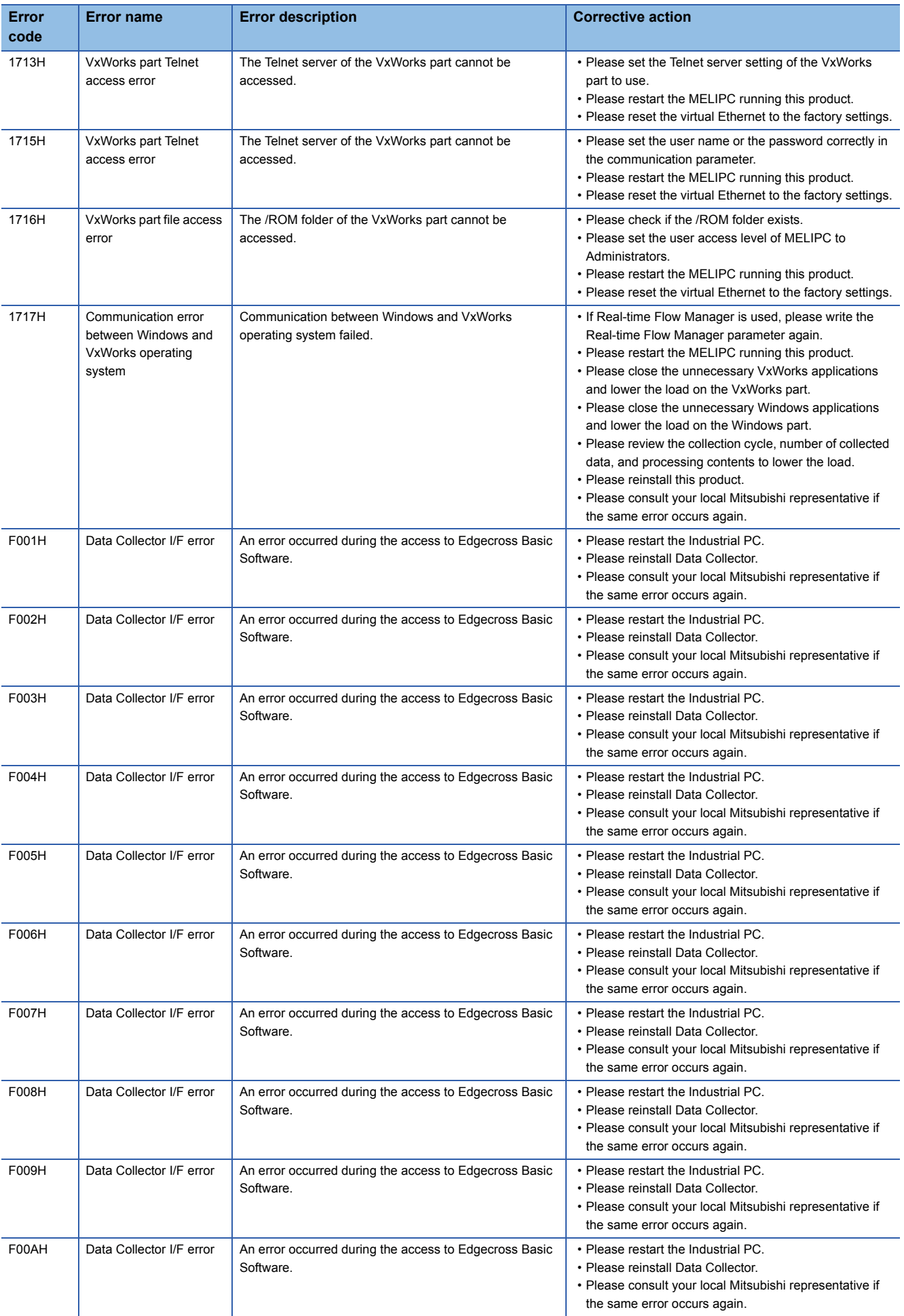

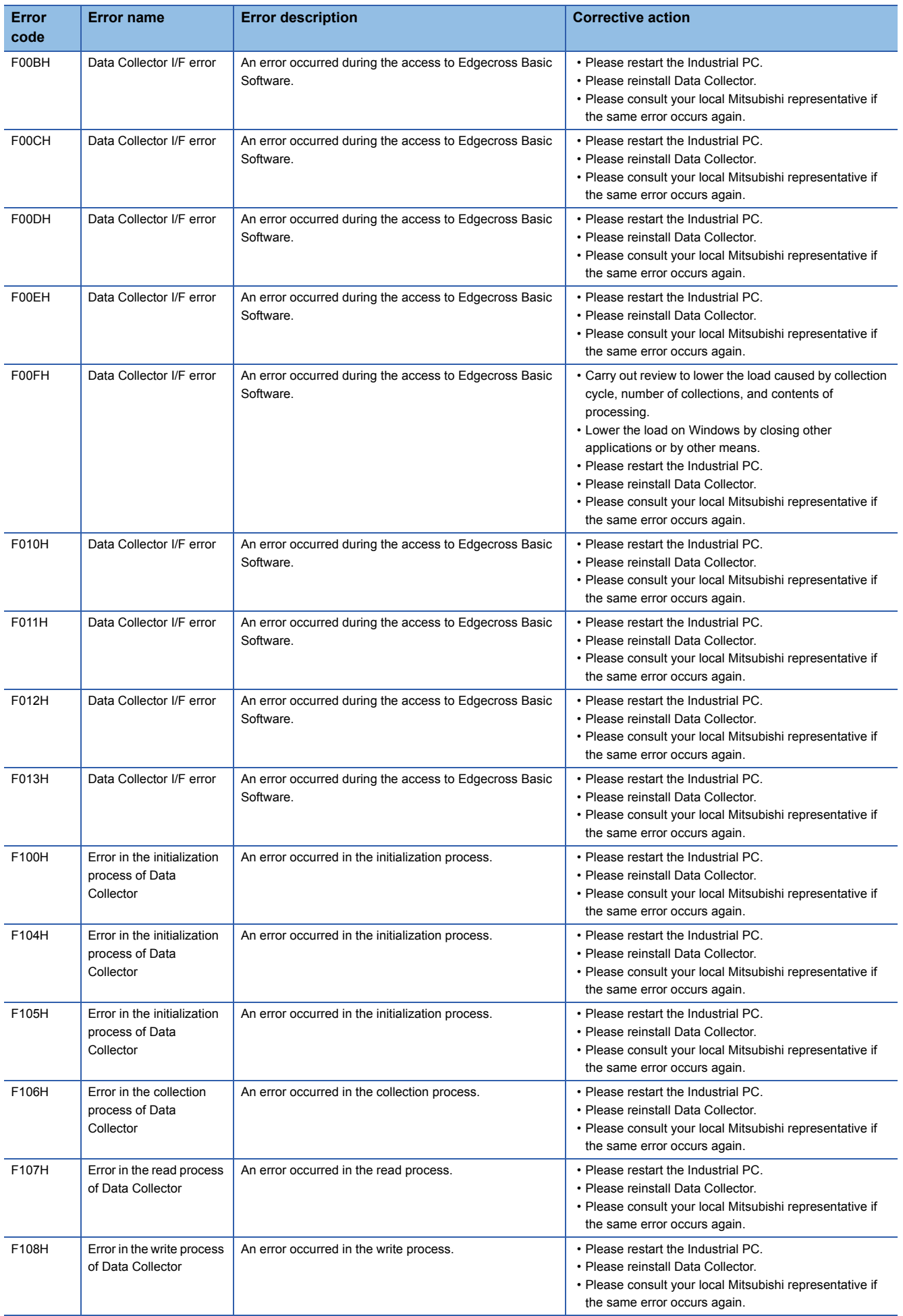

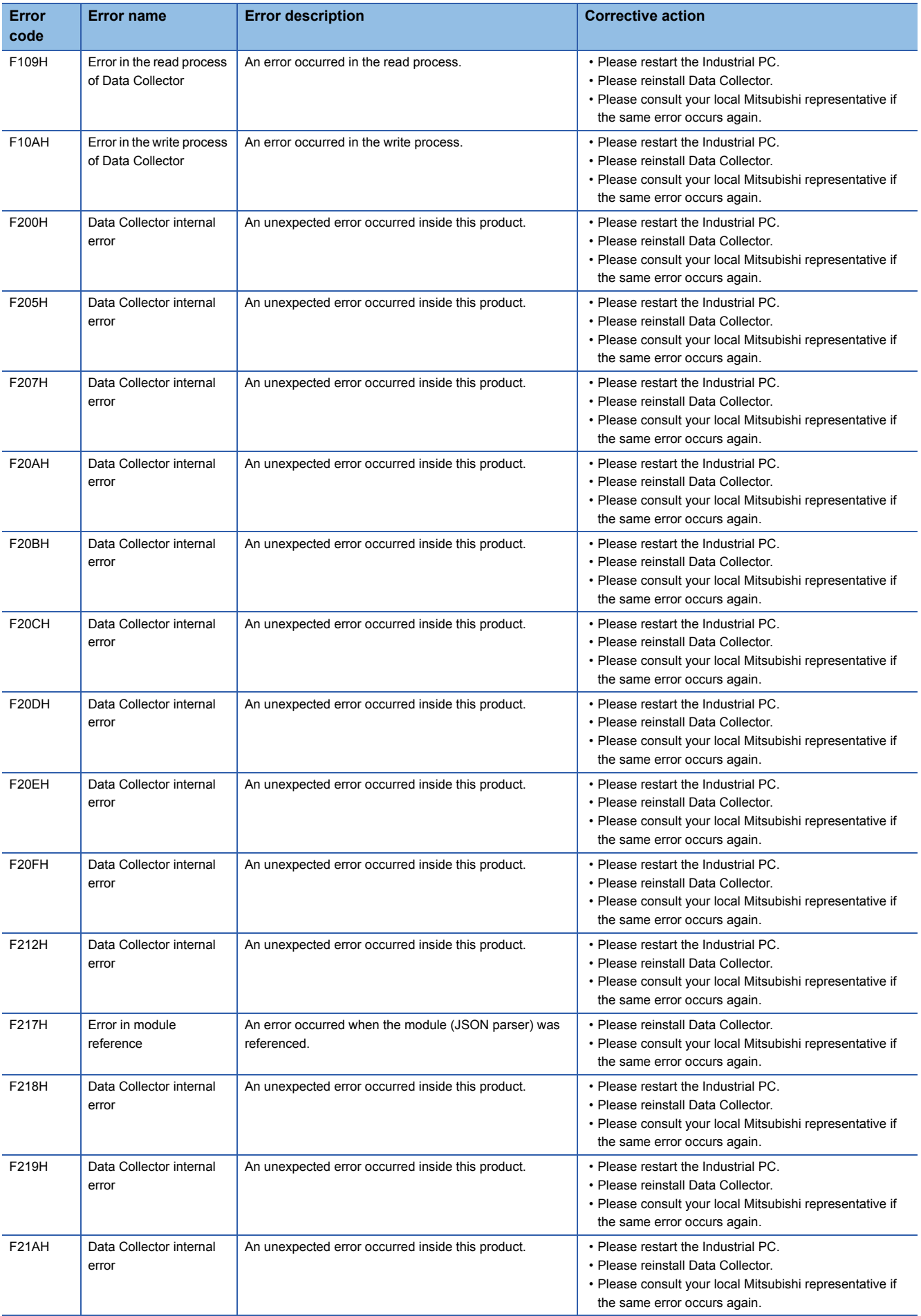

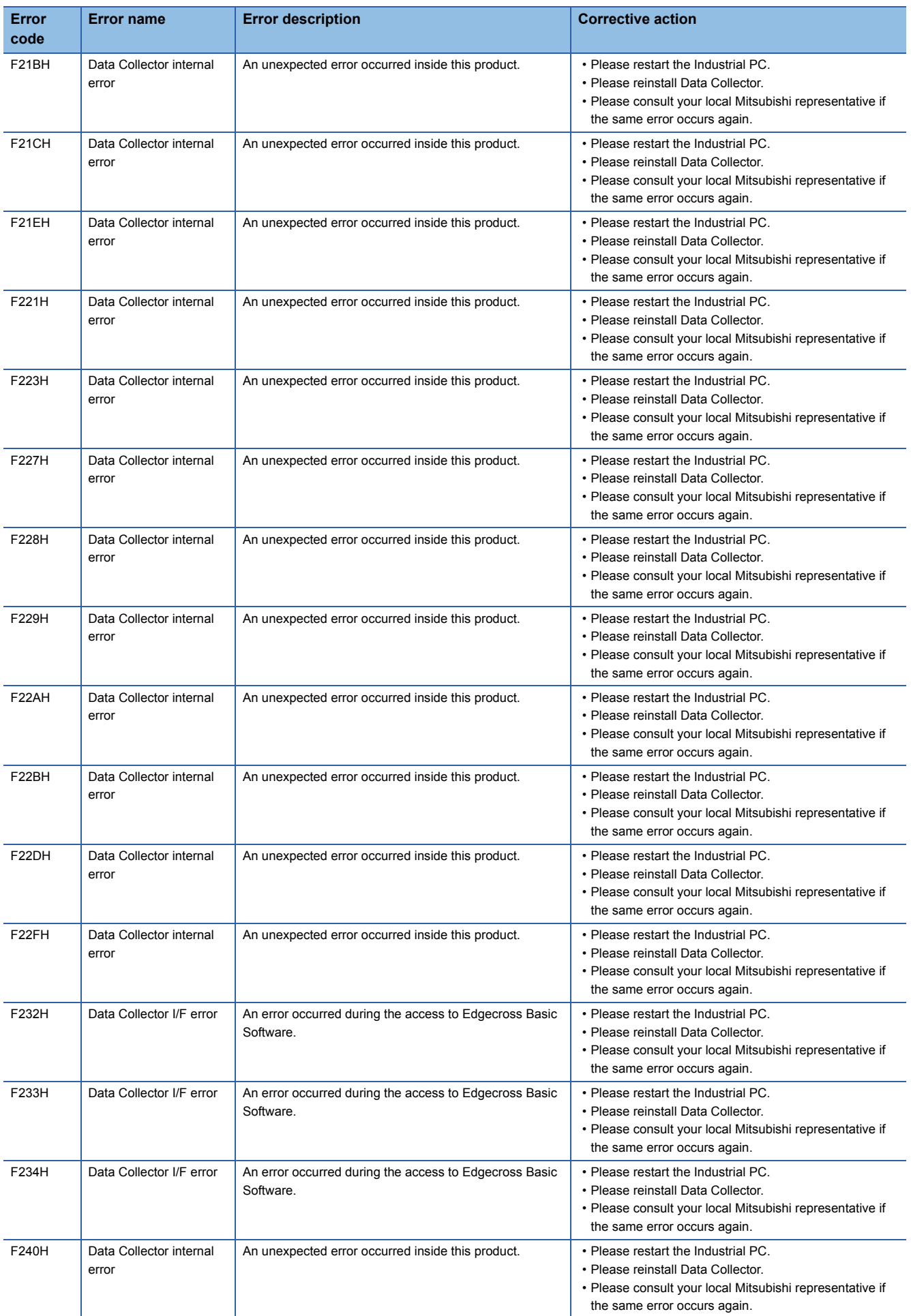

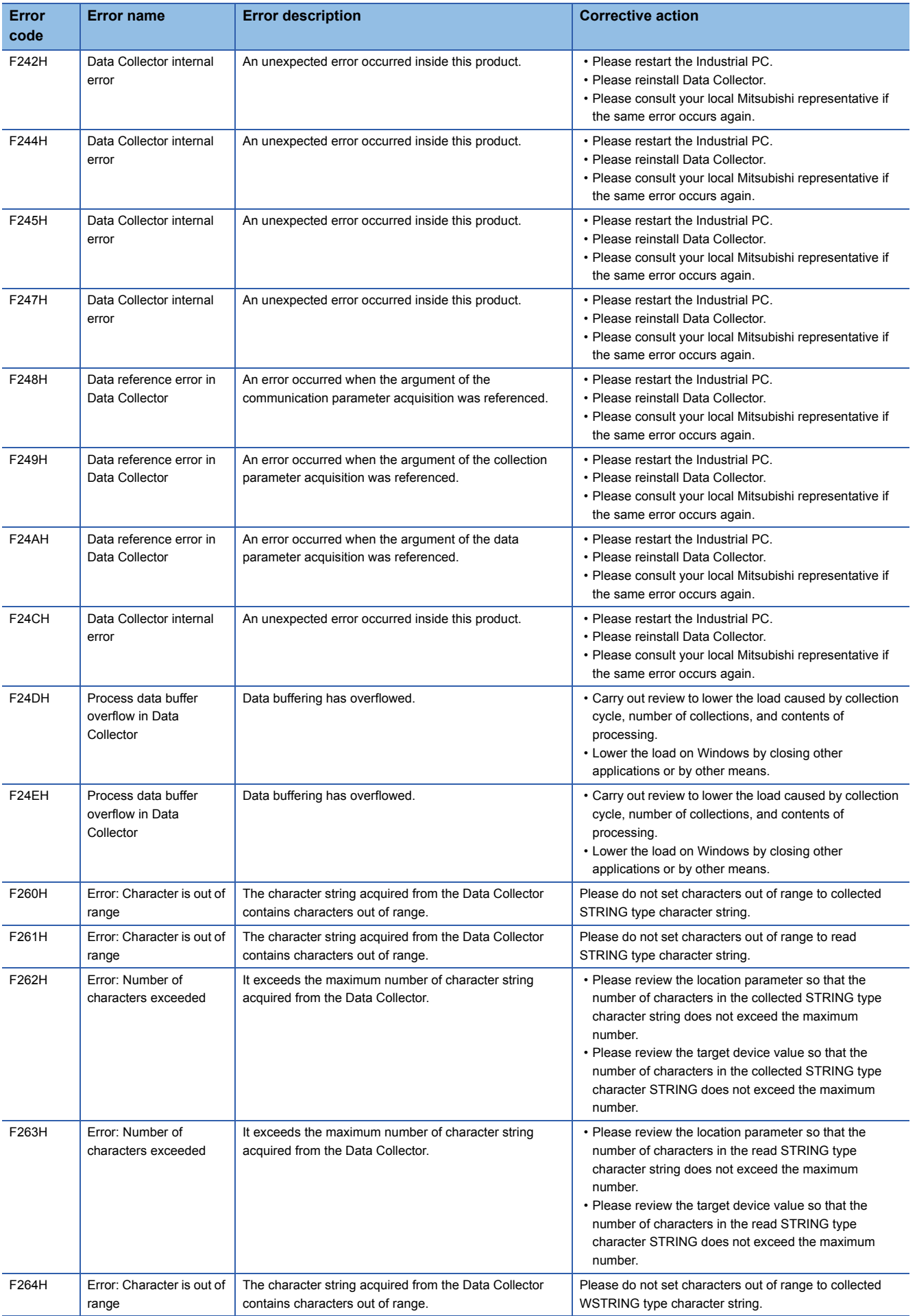

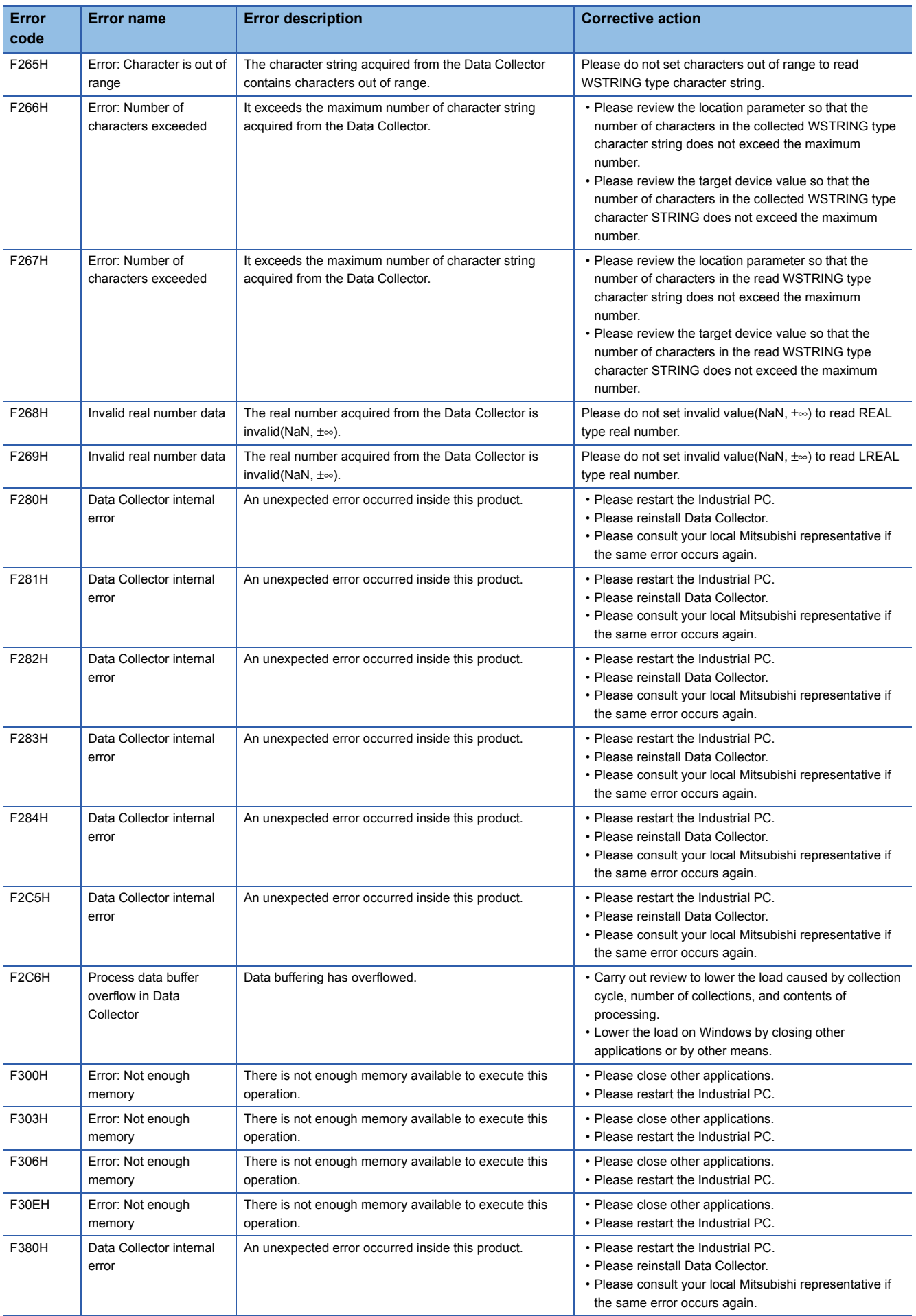

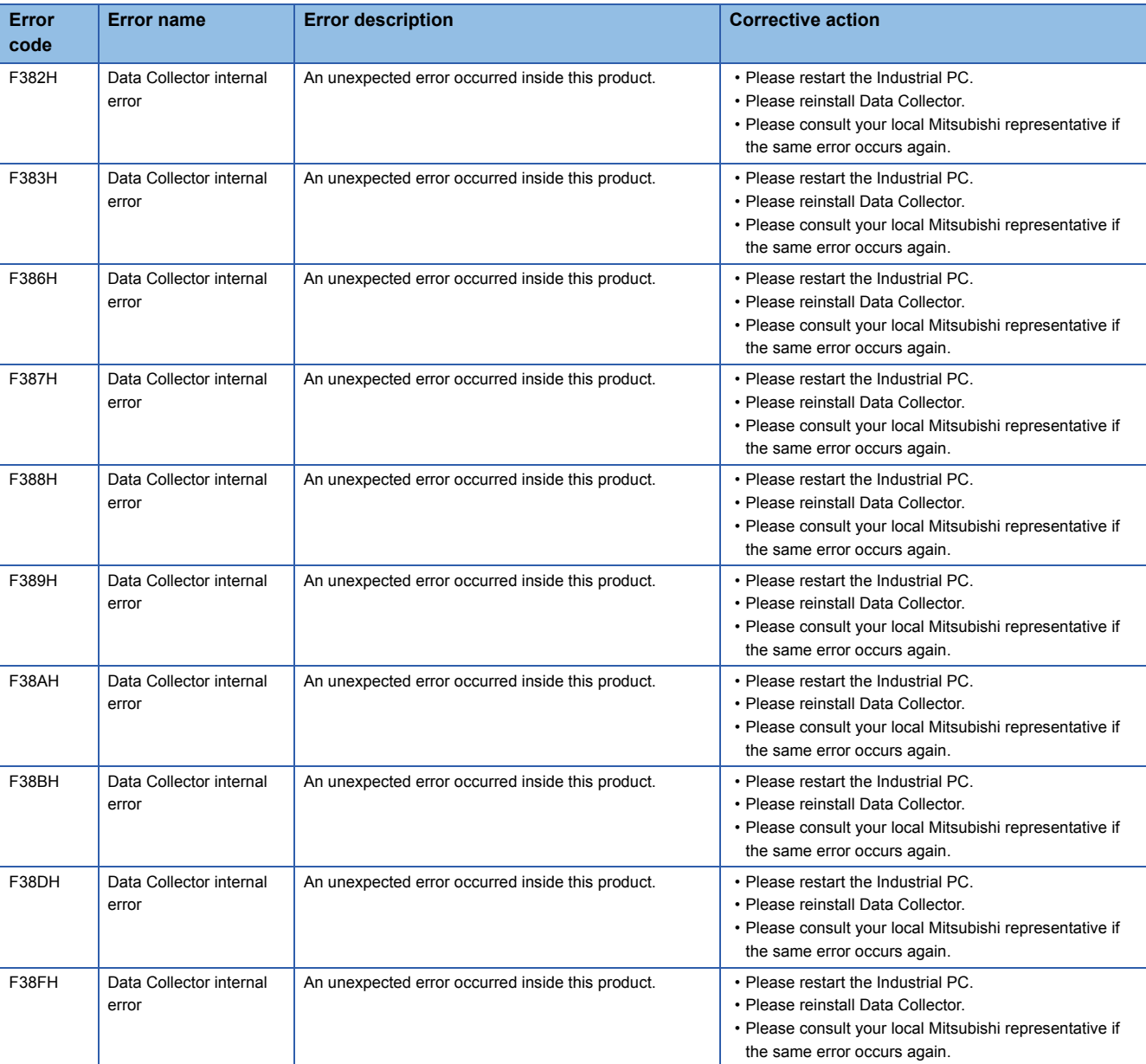

<span id="page-38-0"></span>\*1 For details on the number of points, refer to the following:

 $E =$  [Page 42 Number of points for data assignment](#page-43-3)

# <span id="page-39-1"></span><span id="page-39-0"></span>**6.4 Event Code List**

This section shows the codes for events that occur in CC-Link IE Field Network Data Collector.

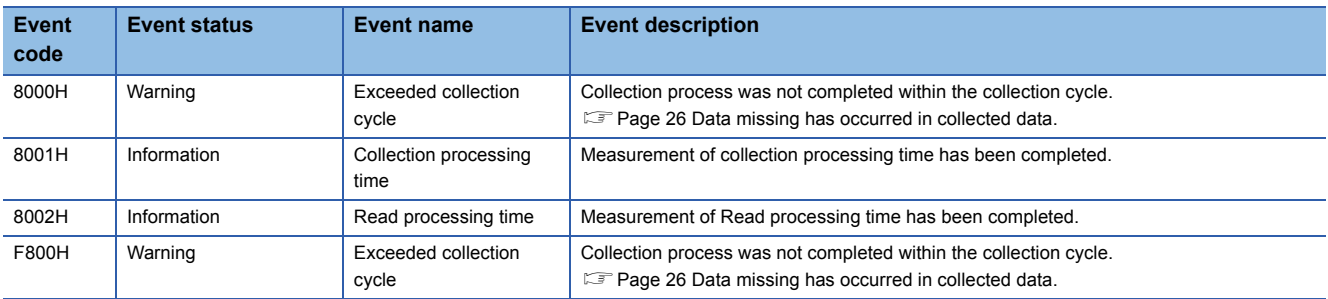

# <span id="page-40-0"></span>**APPENDIX**

## <span id="page-40-1"></span>**Appendix 1 Processing Performance and Processing Time**

This section shows the processing performance and processing time in data collection by cyclic transmission of CC-Link IE Field Network Data Collector.

The processing performance refers the performance that can be collected all data at the set collection cycle.

### $Point$ <sup> $\degree$ </sup>

• The processing performance is the same regardless of the station type (master station or local station).

 • The processing performance is the same regardless of the cyclic transmission mode (normal mode or high speed mode).

## <span id="page-40-2"></span>**Processing performance in data collection**

### **Measurement conditions**

### ■**Parameters of Real-time Flow Manager**

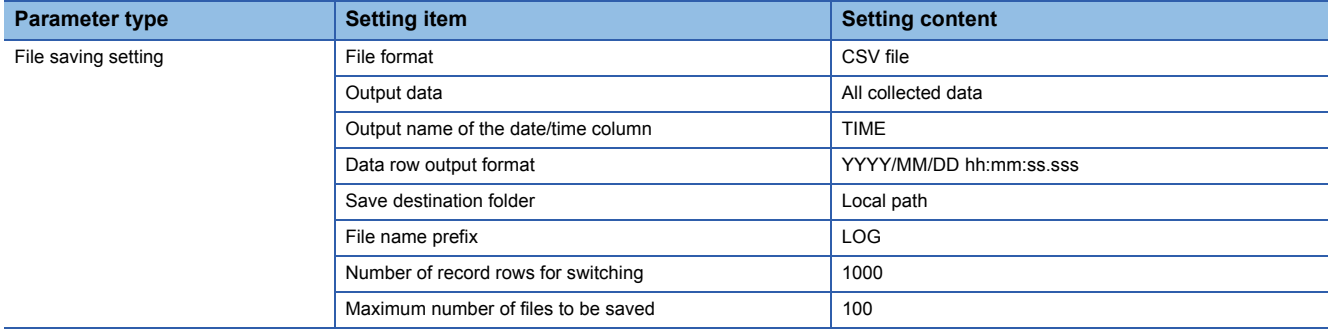

### ■**Parameters of a data collector**

The following table shows the setting values of parameters affecting to the processing performance among the parameters of a data collector used for measurement.

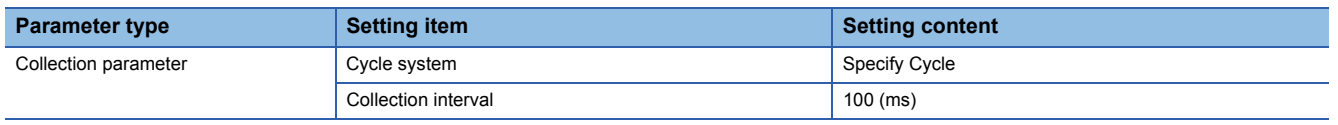

#### ■**Parameters of MI5122-VW**

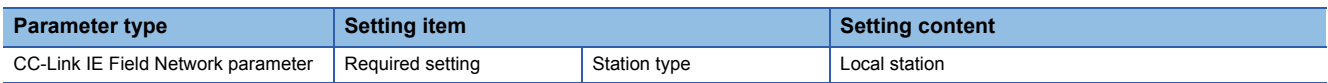

**A**

## **Processing performance**

The following table shows the processing performance capable of collecting all data in a specified cycle per collection processing time (single collection cycle).

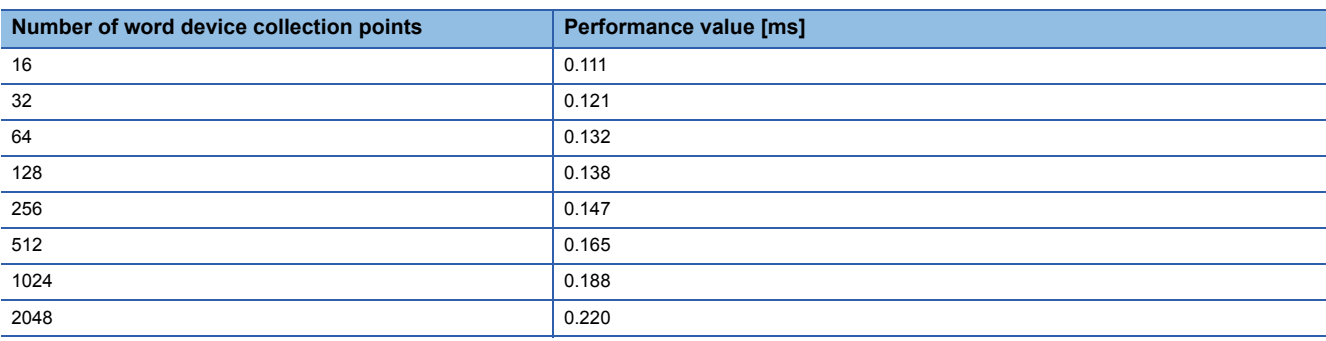

### **Precautions**

Processing of CC-Link IE Field Network Data Collector may be delayed if interrupted by processing of other software or an operating system of Windows®.

## <span id="page-42-0"></span>**Processing performance in read processing**

### **Measurement conditions**

### ■**Parameters of Real-time Flow Manager**

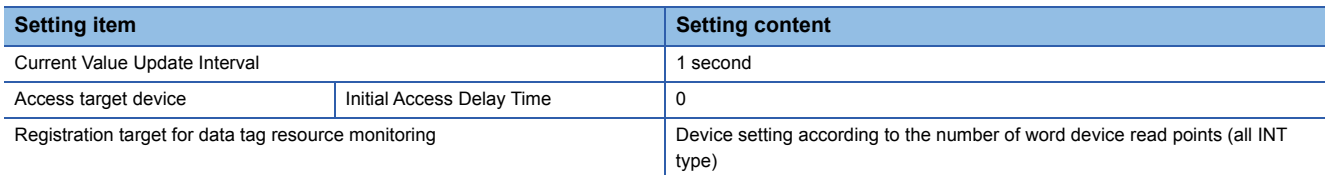

### ■**Parameters of MI5122-VW**

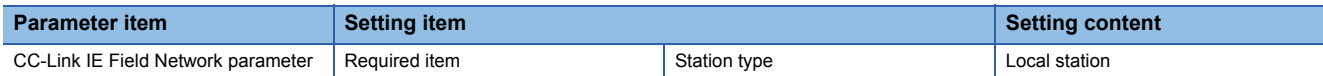

## **Processing performance**

The following table shows the read processing performance of CC-Link IE Field Network Data Collector.

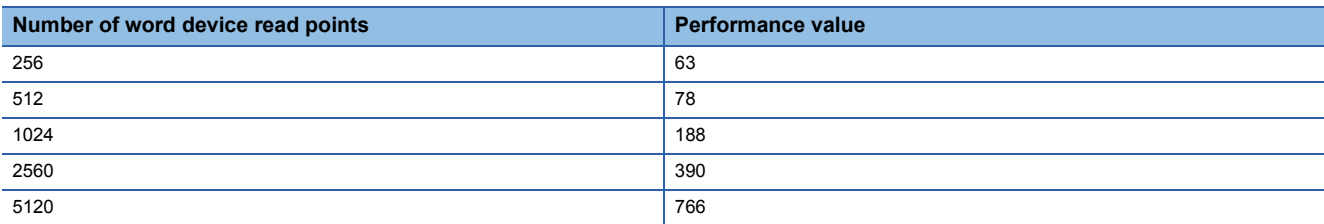

# <span id="page-43-0"></span>**Appendix 2 Data Assignment**

This section shows the assignment availability and the number of points for data assignment.

## <span id="page-43-1"></span>**Data assignment availability**

The following table shows the assignment availability of data for each data type.

 $\bigcirc$ : Available,  $\times$ : Not available

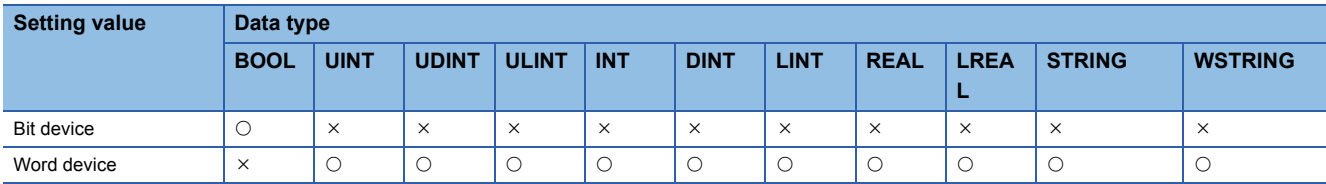

## <span id="page-43-3"></span><span id="page-43-2"></span>**Number of points for data assignment**

<span id="page-43-5"></span>The following table shows the number of points for data assignment for each data type.

Number: Fixed number of points for data assignment,  $\bigcirc$ : calculation formula,  $\times$  Not available

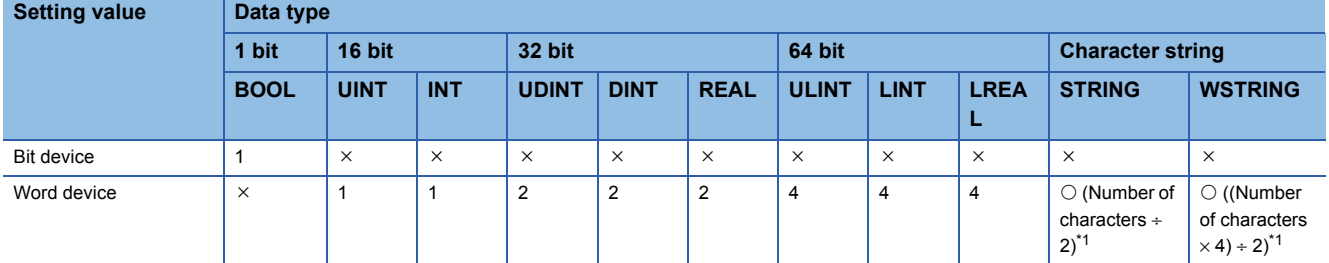

<span id="page-43-4"></span>\*1 Round up digits after a decimal points of a value obtained by division.

# <span id="page-44-0"></span>**Appendix 3 Buffer Memory**

This section shows the buffer memory of CC-Link IE Field Network Data Collector.

## <span id="page-44-1"></span>**Buffer memory list**

This section shows the list of the buffer memory of CC-Link IE Field Network Data Collector.

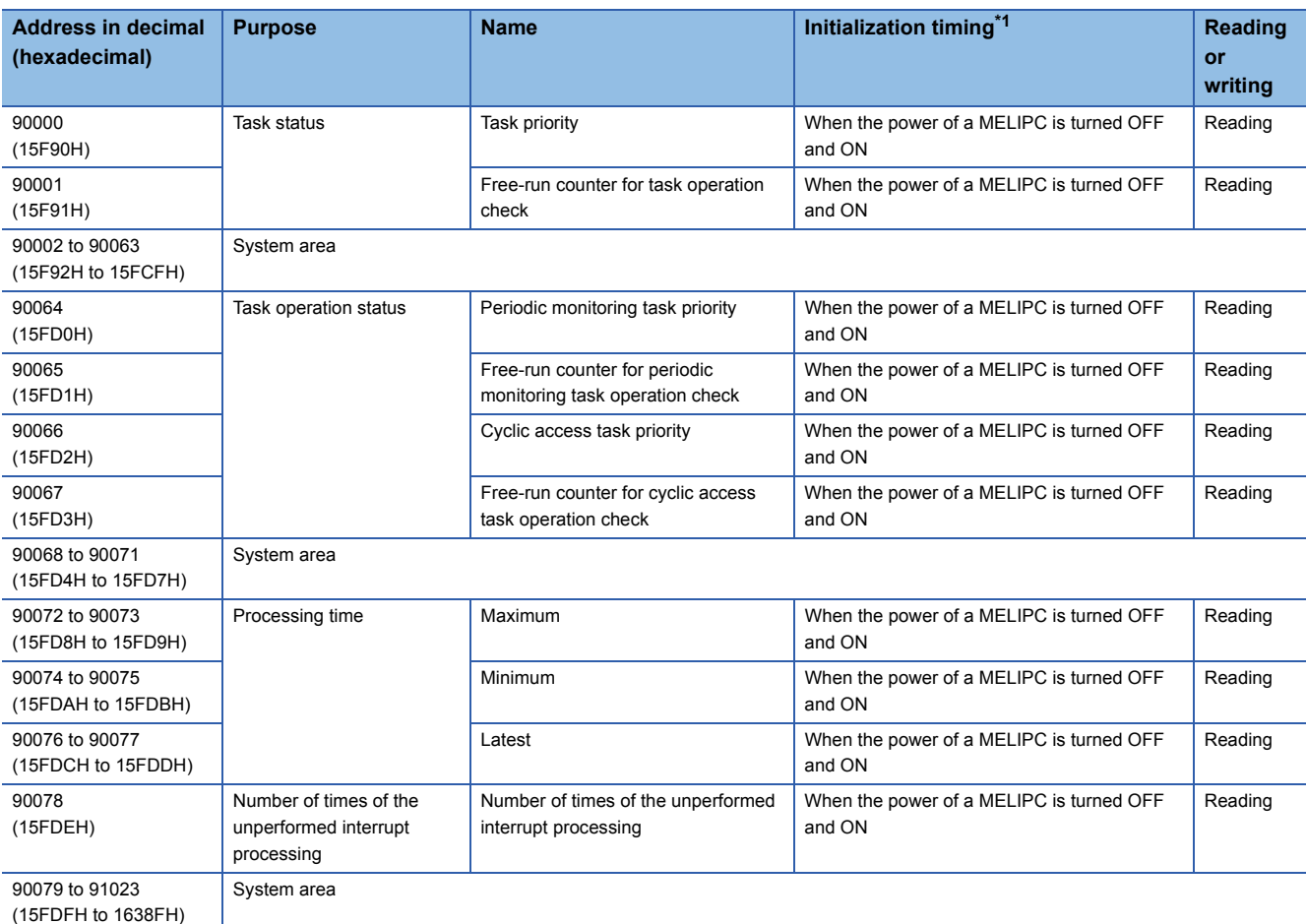

<span id="page-44-2"></span>\*1 Initialized to '0'.

## <span id="page-45-0"></span>**Buffer memory details**

The following shows the details of the buffer memory of CC-Link IE Field Network Data Collector.

## **Task status (90000 to 90001)**

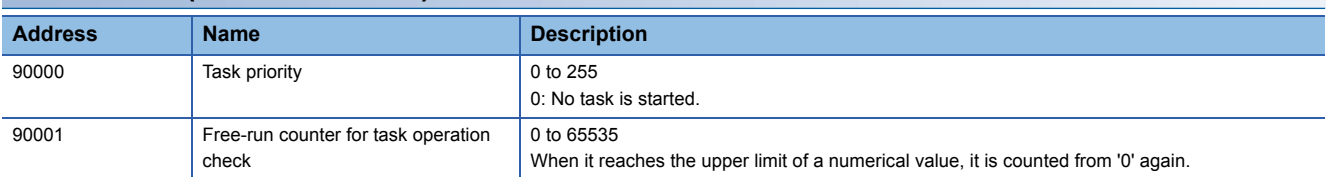

## **Task operation status (90064 to 90067)**

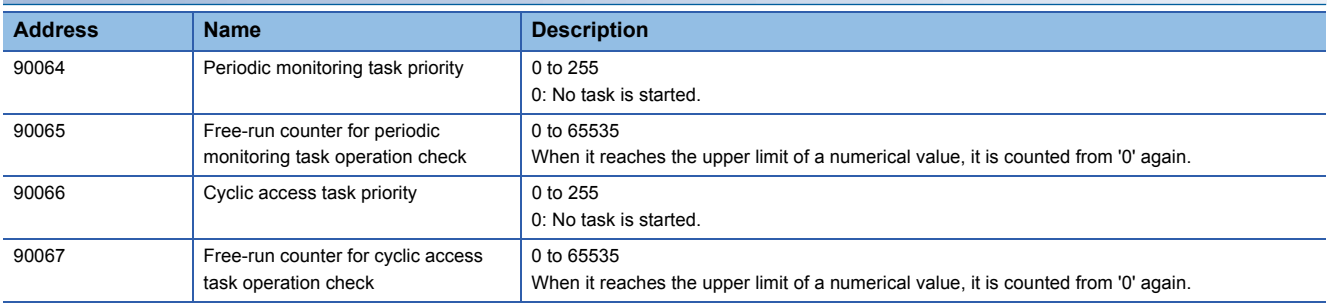

## **Processing time (90072 to 90077) Address Name Description** 90072 to 90073 Maximum Maximum Maximum The maximum processing time is stored (in microseconds, 32 bit). 90074 to 90075 Minimum Minimum The minimum processing time is stored (in microseconds, 32 bit). 90076 to 90077 Latest Latest The latest processing time is stored (in microseconds, 32 bit).

## **Number of times of the unperformed interrupt processing (90078)**

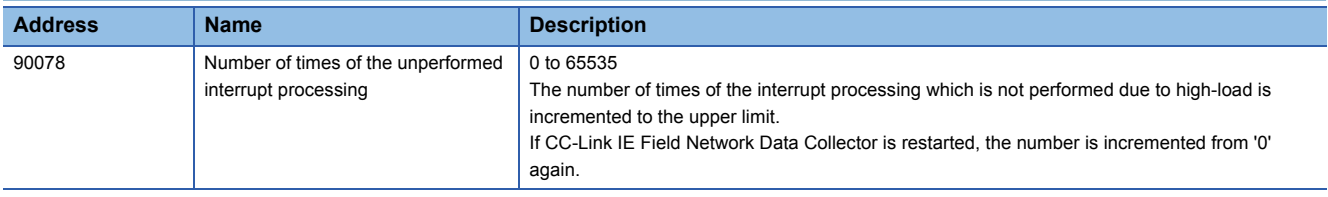

# <span id="page-46-0"></span>**Appendix 4 Software Licenses**

This software consists of multiple software components. Each of them is copyrighted by Mitsubishi and/or third parties. The following types of software are contained:

● Software copyrighted by third parties and distributed as free software

Source codes are not distributed for the software that Mitsubishi and/or third parties have copyrights to.

Please refrain from inquiring about the source codes of this open source.

## <span id="page-46-1"></span>**Software information**

This product contains the following software:

- **O** RapidJSON (Fage 45 RapidJSON)
- $\Theta$  msinttypes ( $\mathbb{F}$  [Page 46 msinttypes](#page-47-0))

## <span id="page-46-2"></span>**RapidJSON**

This product uses RapidJSON licensed under the MIT License.

The copyright and permission notices of RapidJSON are described below. Tencent is pleased to support the open source community by making RapidJSON available.

Copyright (C) 2015 THL A29 Limited, a Tencent company, and Milo Yip. All rights reserved.

If you have downloaded a copy of the RapidJSON binary from Tencent, please note that the RapidJSON binary is licensed under the MIT License. If you have downloaded a copy of the RapidJSON source code from Tencent, please note that RapidJSON source code is licensed under the MIT License, except for the third-party components listed below which are subject to different license terms. Your integration of RapidJSON into your own projects may require compliance with the MIT License, as well as the other licenses applicable to the third-party components included within RapidJSON. To avoid the problematic JSON license in your own projects, it's sufficient to exclude the bin/jsonchecker/ directory, as it's the only code under the JSON license. A copy of the MIT License is included in this file.

Permission is hereby granted, free of charge, to any person obtaining a copy of this software and associated documentation files (the "Software"), to deal in the Software without restriction, including without limitation the rights to use, copy, modify, merge, publish, distribute, sublicense, and/or sell copies of the Software, and to permit persons to whom the Software is furnished to do so, subject to the following conditions:

The above copyright notice and this permission notice shall be included in all copies or substantial portions of the Software.

THE SOFTWARE IS PROVIDED "AS IS", WITHOUT WARRANTY OF ANY KIND, EXPRESS OR IMPLIED, INCLUDING BUT NOT LIMITED TO THE WARRANTIES OF MERCHANTABILITY, FITNESS FOR A PARTICULAR PURPOSE AND NONINFRINGEMENT. IN NO EVENT SHALL THE AUTHORS OR COPYRIGHT HOLDERS BE LIABLE FOR ANY CLAIM, DAMAGES OR OTHER LIABILITY, WHETHER IN AN ACTION OF CONTRACT, TORT OR OTHERWISE, ARISING FROM, OUT OF OR IN CONNECTION WITH THE SOFTWARE OR THE USE OR OTHER DEALINGS IN THE SOFTWARE.

### <span id="page-47-0"></span>**msinttypes**

This product uses msinttypes licensed under the BSD License.

The copyright and permission notices of msinttypes are described below.

The msinttypes r29

Copyright (c) 2006-2013 Alexander Chemeris All rights reserved.

Redistribution and use in source and binary forms, with or without modification, are permitted provided that the following conditions are met:

\* Redistributions of source code must retain the above copyright notice, this list of conditions and the following disclaimer.

\* Redistributions in binary form must reproduce the above copyright notice, this list of conditions and the following disclaimer in the documentation and/or other materials provided with the distribution.

\* Neither the name of copyright holder nor the names of its contributors may be used to endorse or promote products derived from this software without specific prior written permission.

THIS SOFTWARE IS PROVIDED BY THE REGENTS AND CONTRIBUTORS "AS IS" AND ANY EXPRESS OR IMPLIED WARRANTIES, INCLUDING, BUT NOT LIMITED TO, THE IMPLIED WARRANTIES OF MERCHANTABILITY AND FITNESS FOR A PARTICULAR PURPOSE ARE DISCLAIMED. IN NO EVENT SHALL THE REGENTS AND CONTRIBUTORS BE LIABLE FOR ANY DIRECT, INDIRECT, INCIDENTAL, SPECIAL, EXEMPLARY, OR CONSEQUENTIAL DAMAGES (INCLUDING, BUT NOT LIMITED TO, PROCUREMENT OF SUBSTITUTE GOODS OR SERVICES; LOSS OF USE, DATA, OR PROFITS; OR BUSINESS INTERRUPTION) HOWEVER CAUSED AND ON ANY THEORY OF LIABILITY, WHETHER IN CONTRACT, STRICT LIABILITY, OR TORT (INCLUDING NEGLIGENCE OR OTHERWISE) ARISING IN ANY WAY OUT OF THE USE OF THIS SOFTWARE, EVEN IF ADVISED OF THE POSSIBILITY OF SUCH DAMAGE.

## <span id="page-48-0"></span>**Appendix 5 Supported Edgecross Basic Software Version**

The following table shows the version of Edgecross Basic Software supported by CC-Link IE Field Network Data Collector.

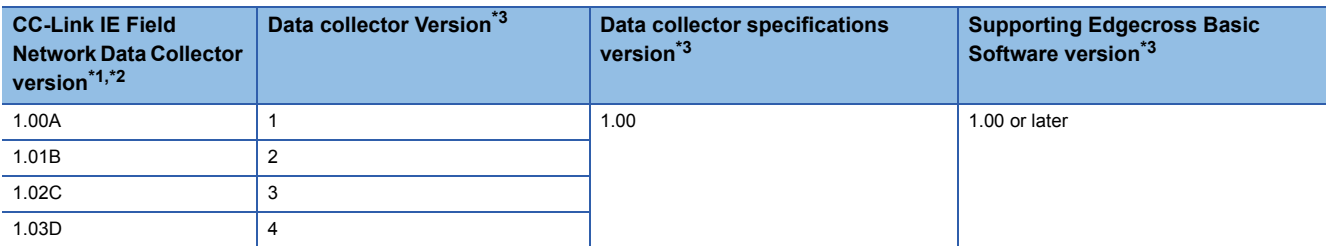

<span id="page-48-1"></span>\*1 It can be checked in the screen displayed by selecting [Windows System]  $\Rightarrow$  [Control Panel]  $\Rightarrow$  [Programs]  $\Rightarrow$  [Programs and Features] from Windows Start.

<span id="page-48-2"></span>\*2 The version 1.03D is recommended when using this product in Management Shell.

<span id="page-48-3"></span>\*3 For the checking method, refer to the following: Edgecross Basic Software for Windows User's Manual

# <span id="page-49-0"></span>**Appendix 6 Added and Changed Functions**

This section shows the added and changed function of CC-Link IE Field Network Data Collector.

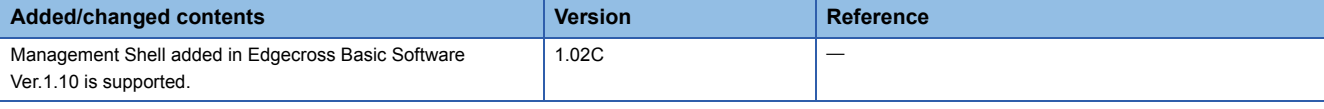

## <span id="page-50-0"></span>**INDEX**

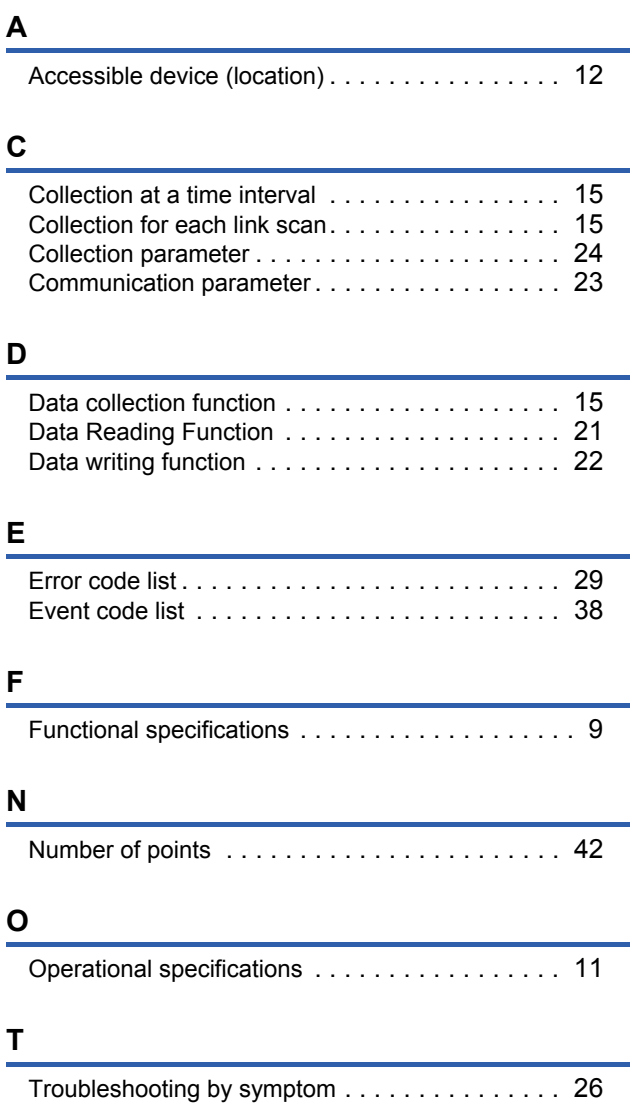

# <span id="page-52-0"></span>**REVISIONS**

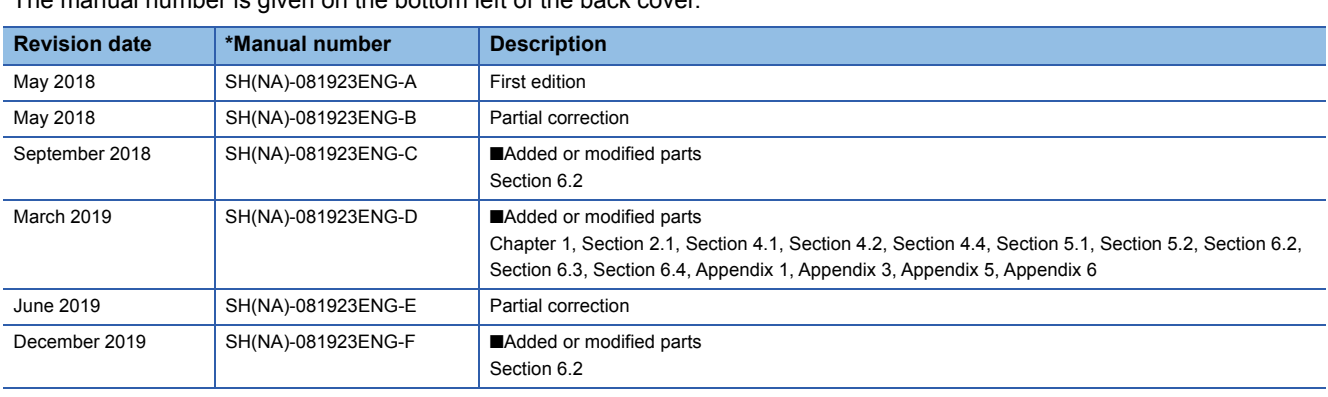

\*The manual number is given on the bottom left of the back cover.

#### Japanese manual number: SH-081922-G

This manual confers no industrial property rights of any other kind, nor does it confer any patent licenses. Mitsubishi Electric Corporation cannot be held responsible for any problems involving industrial property rights which may occur as a result of using the contents noted in this manual.

2018 MITSUBISHI ELECTRIC CORPORATION

# <span id="page-53-0"></span>**TRADEMARKS**

Microsoft and Windows are either registered trademarks or trademarks of Microsoft Corporation in the United States and/or other countries.

The company names, system names and product names mentioned in this manual are either registered trademarks or trademarks of their respective companies.

In some cases, trademark symbols such as  $I^M$  or  $I^{\circledR}$  are not specified in this manual.

SH(NA)-081923ENG-F(1912) MODEL: SW1DNN-DCCCIEFM-U-E

## **MITSUBISHI ELECTRIC CORPORATION**

HEAD OFFICE : TOKYO BUILDING, 2-7-3 MARUNOUCHI, CHIYODA-KU, TOKYO 100-8310, JAPAN NAGOYA WORKS : 1-14 , YADA-MINAMI 5-CHOME , HIGASHI-KU, NAGOYA , JAPAN

When exported from Japan, this manual does not require application to the Ministry of Economy, Trade and Industry for service transaction permission.

Specifications subject to change without notice.